# Parameter Documentation

Parameterdokumentation

Documentation sur les paramètres

Anybus Module Anybus−Modul Module Anybus

# **CANopen**

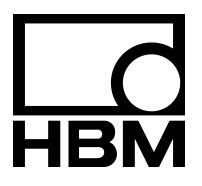

A3116−1.0 en/de/fr

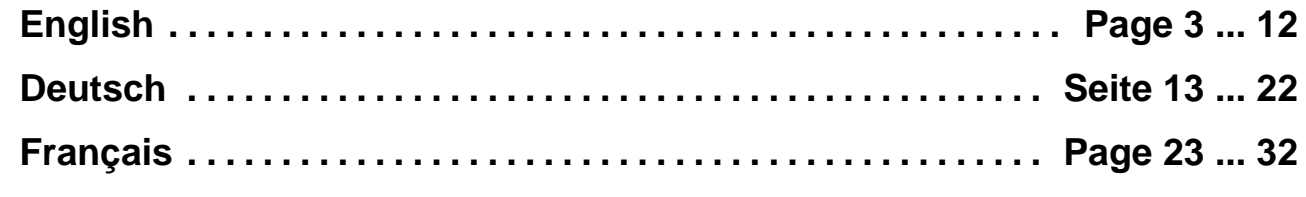

## **1 Introduction**

The Anybus module Anybus-CompactCom CANopen can be installed in the digital displays DIS2116 and DWS2103. If the digital display DWS2103 is equipped with this module, the AED/FIT type digital transducer electronics can also be addressed. The CANopen interface supports the CiA standards DS301 (Application Layer and Communication Profile) and DS305 (Layer setting services and protocols (LSS).

This documentation contains the list of parameters available to these devices for cyclical and acyclical data (PDOs and SDOs) and their assignment to CANopen addresses.

There are two options for setting the fieldbus parameters:

- Via the fieldbus menu of the display You can set baud rate and address via this menu.
- Via the PLC configuration program As the procedure depends on the PLC used, please refer to the PLC manual on how to implement the settings.

A description of the commands can be found in the operating manuals "DIS2116 Communication commands" or "DWS2103 Communication commands" and the AED/FIT online help.

# **1.1 Meaning of LEDs on the Anybus module**

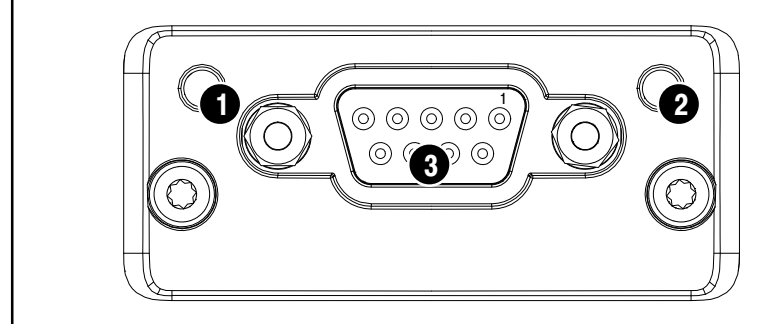

- 1 Module status
- 2 Error
- 3 Interface

If both LED 1 and LED 2 are lit up red, a serious error has occurred and the interface has been deactivated (passive mode).

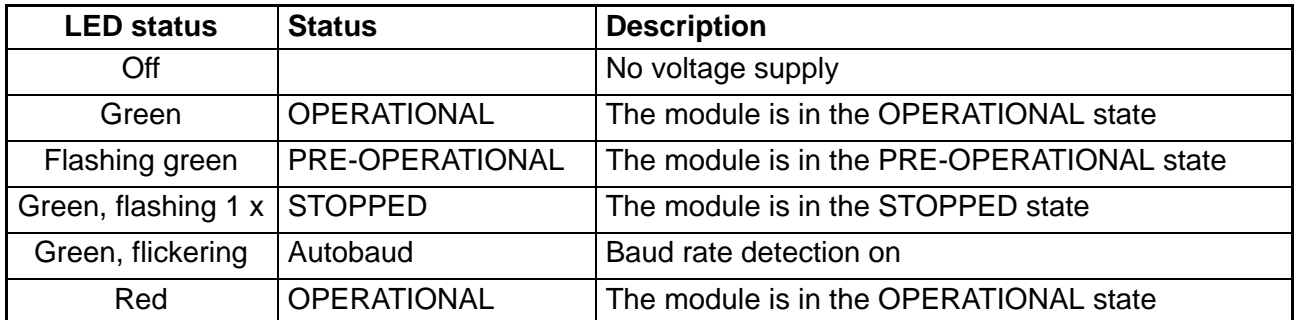

#### **LED network status**

#### **LED error**

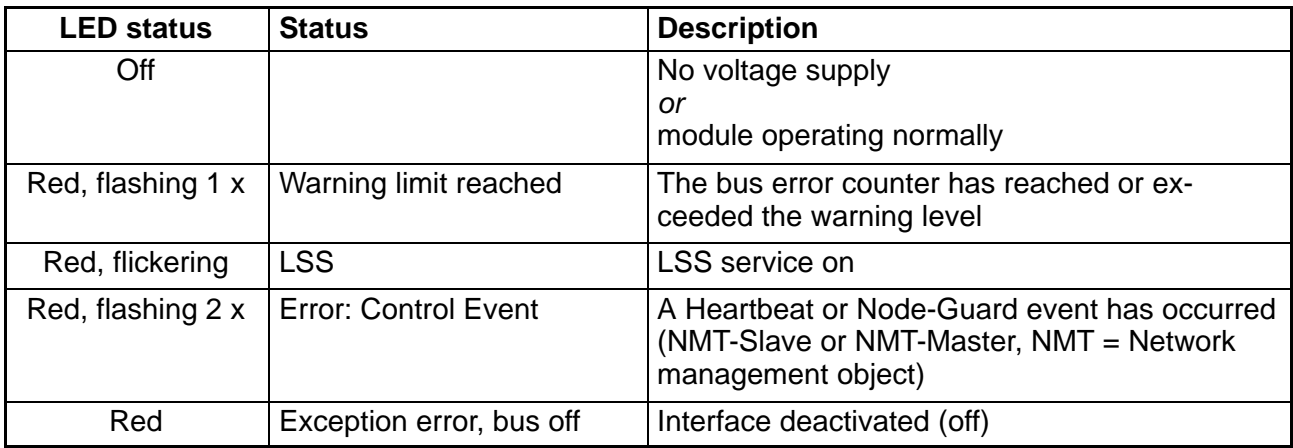

#### **CANopen connection**

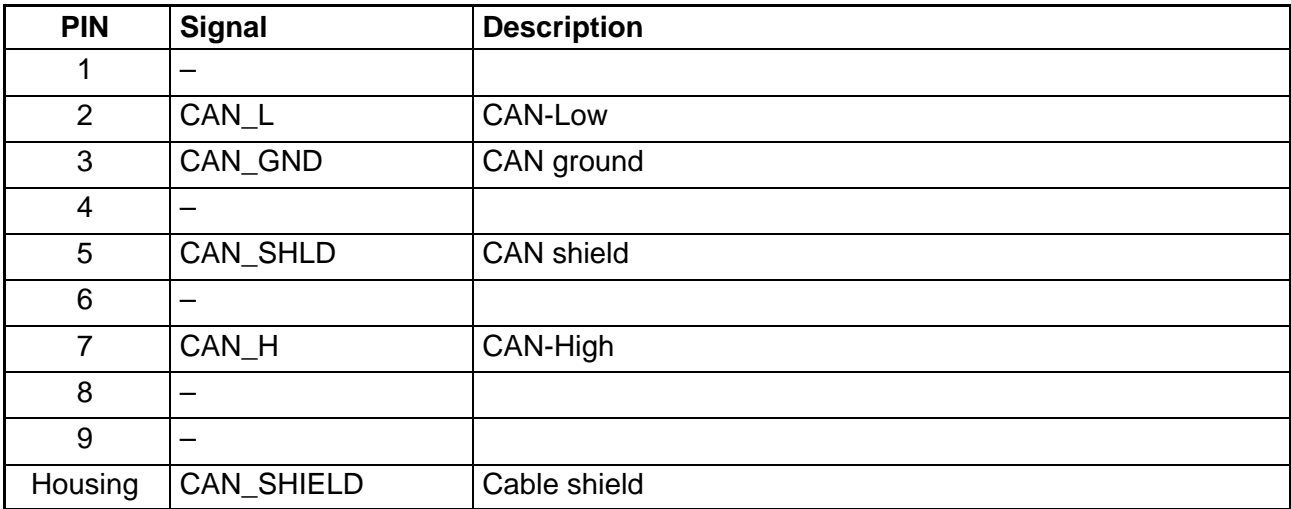

The CAN bus requires termination resistors (termination) for the first and last bus nodes. The bus line must have no more than two termination resistors. Termination resistors are not integrated in the Anybus module, you must therefore use external termination resistors.

# **1.2 Configuration of the Anybus module**

Use the EDS file "DIS2116\_1\_0.EDS" or "DWS2103\_1\_0.EDS" for the configuration, dependent on the digital display used. Various programs are available for parameterization, e. g. the program SyCon® from Hilscher GmbH (http://www.hilscher.com).

#### **2 Parameter documentation**

#### **2.1 Parameters for cyclical data**

The cyclical data are transmitted as PDOs (Process Data Objects), the Byte Order is LSB … MSB. The node number and bit rate can be edited via the LSS protocol (DS305) or the field bus menu of the display.

The PDO configuration can be edited, the following table shows the assignment of PDO addresses set at delivery (column "Default address") with the values required for Index and Subindex (columns "Index" and "Subindex") for the corresponding SDOs. The description of the ASCII commands can be found in the operating manual for DIS2116, Part 2, Communication commands.

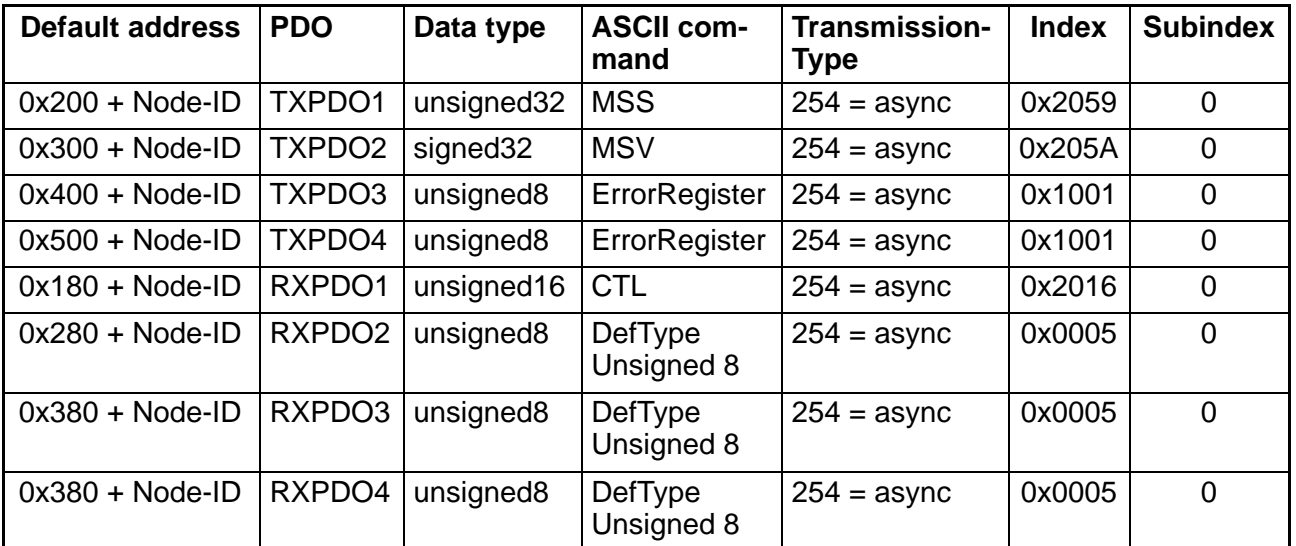

# **2.2 Parameters for acyclical data**

Access to acyclical data is by using the functions "Read SDO" or "Write SDO".

The following table shows the assignment of the individual parameters (columns "Name", "Data type" and "Description") for the CANopen Index (column "Index") and CANopen Subindex (column "Subindex"). The columns "DWS" and "DIS" indicate whether the function is available in the respective electronics, the column "Doc." (documentation) indicates in which operating manual the function is described (AED = AED/FIT online help).

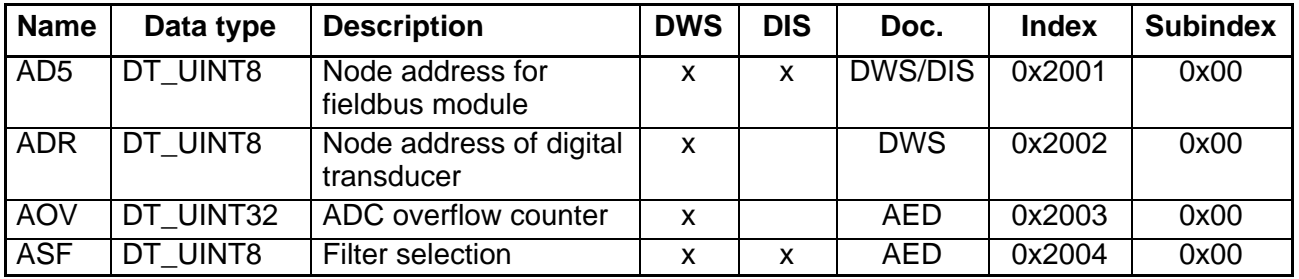

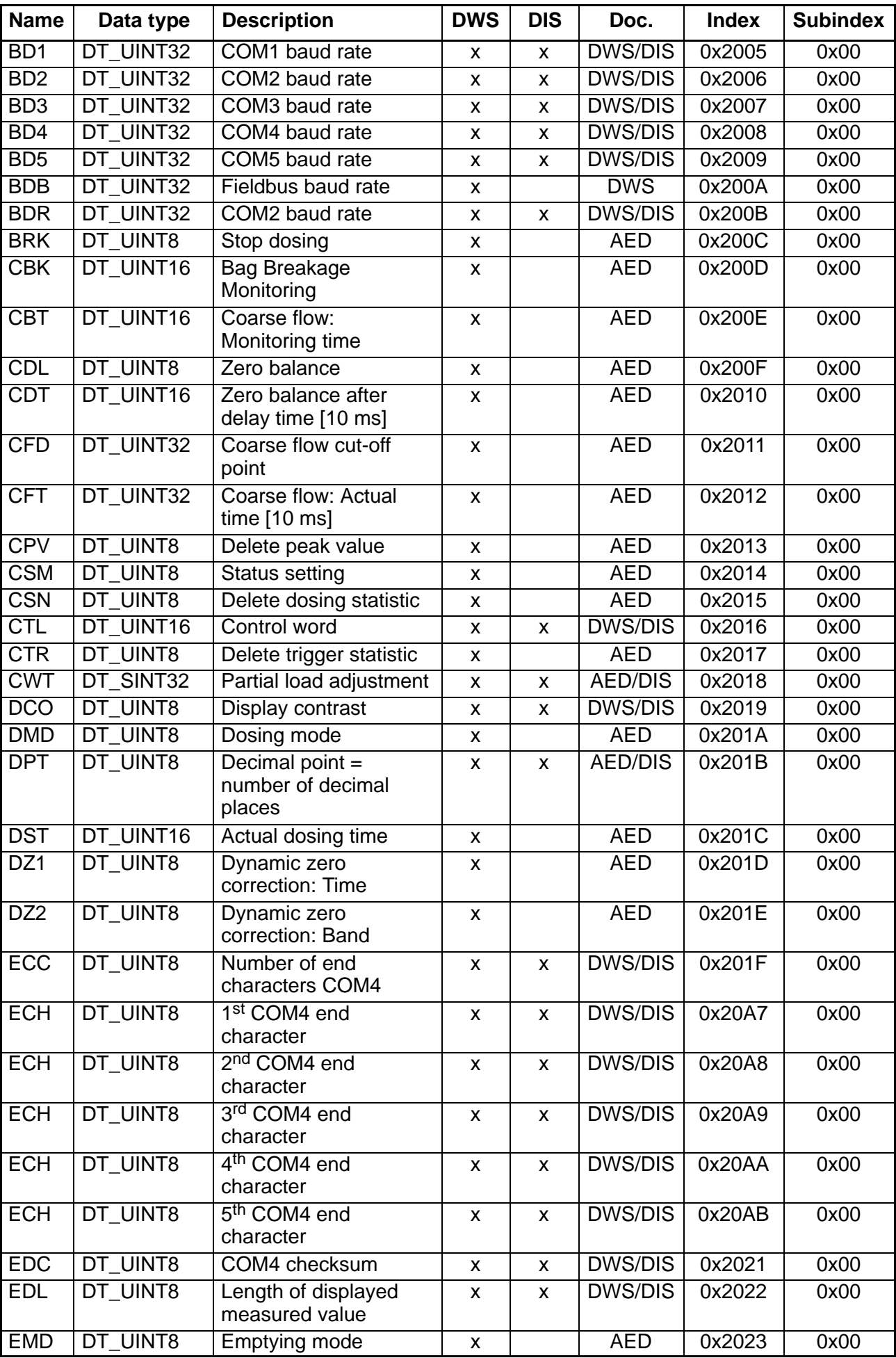

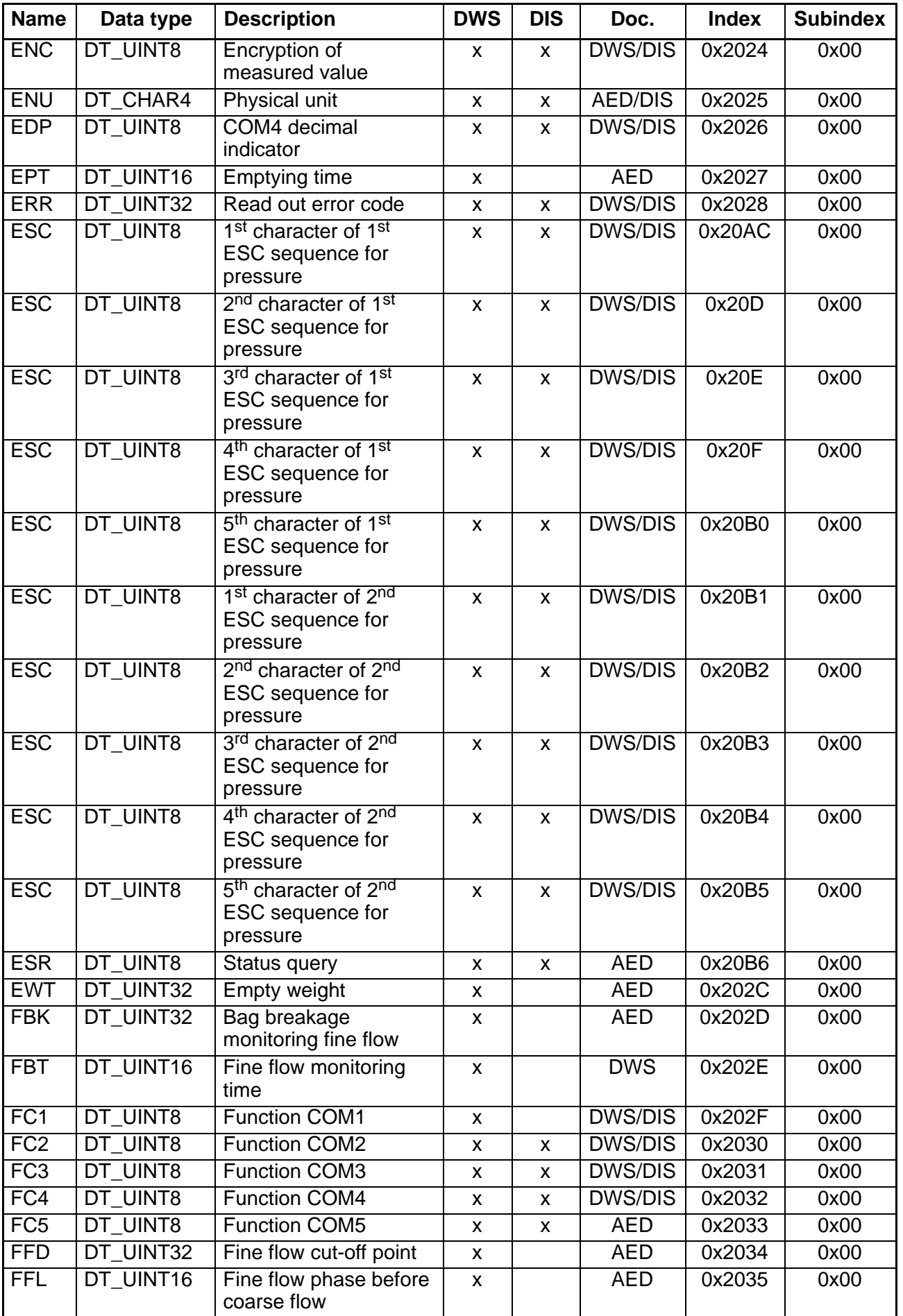

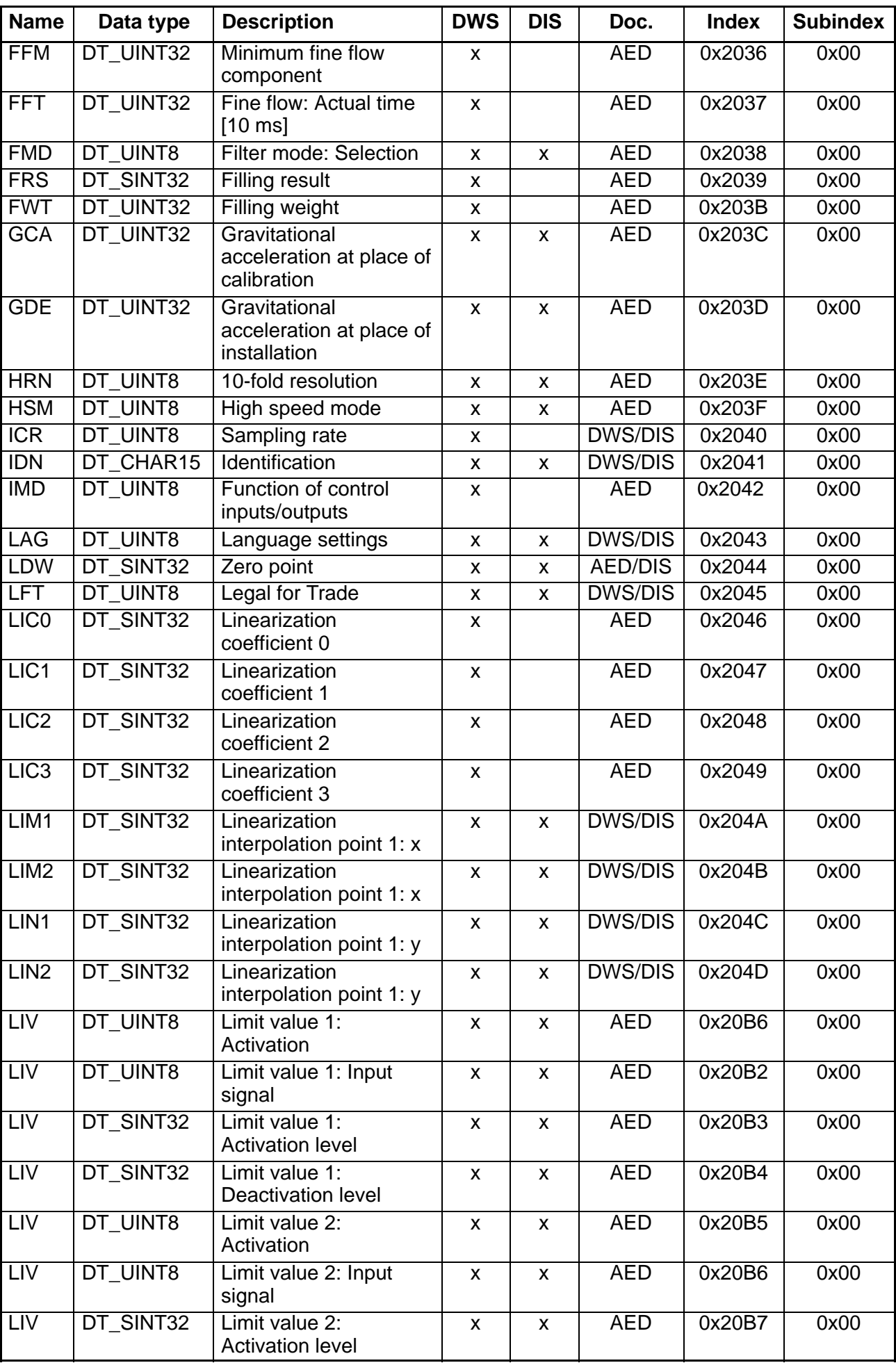

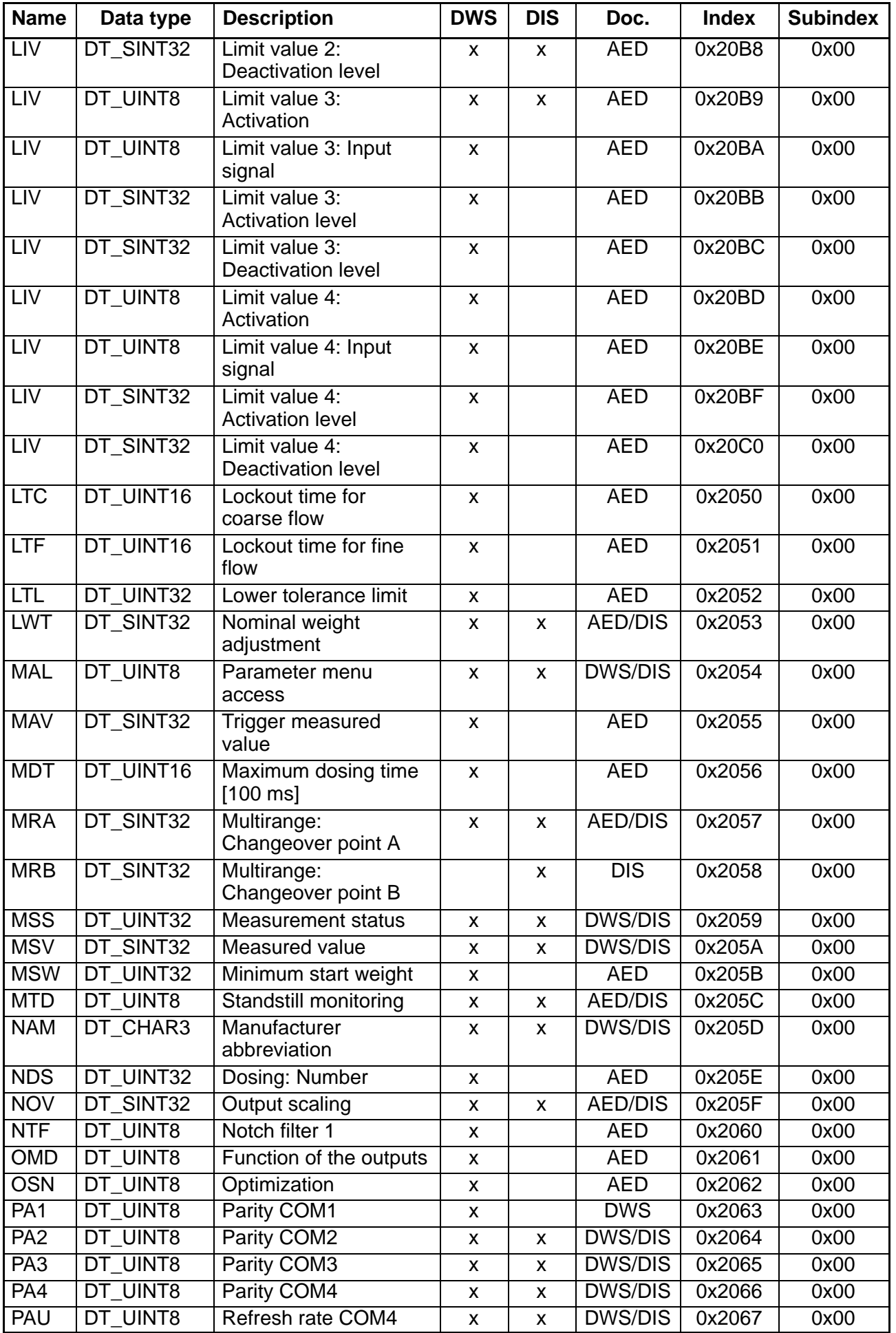

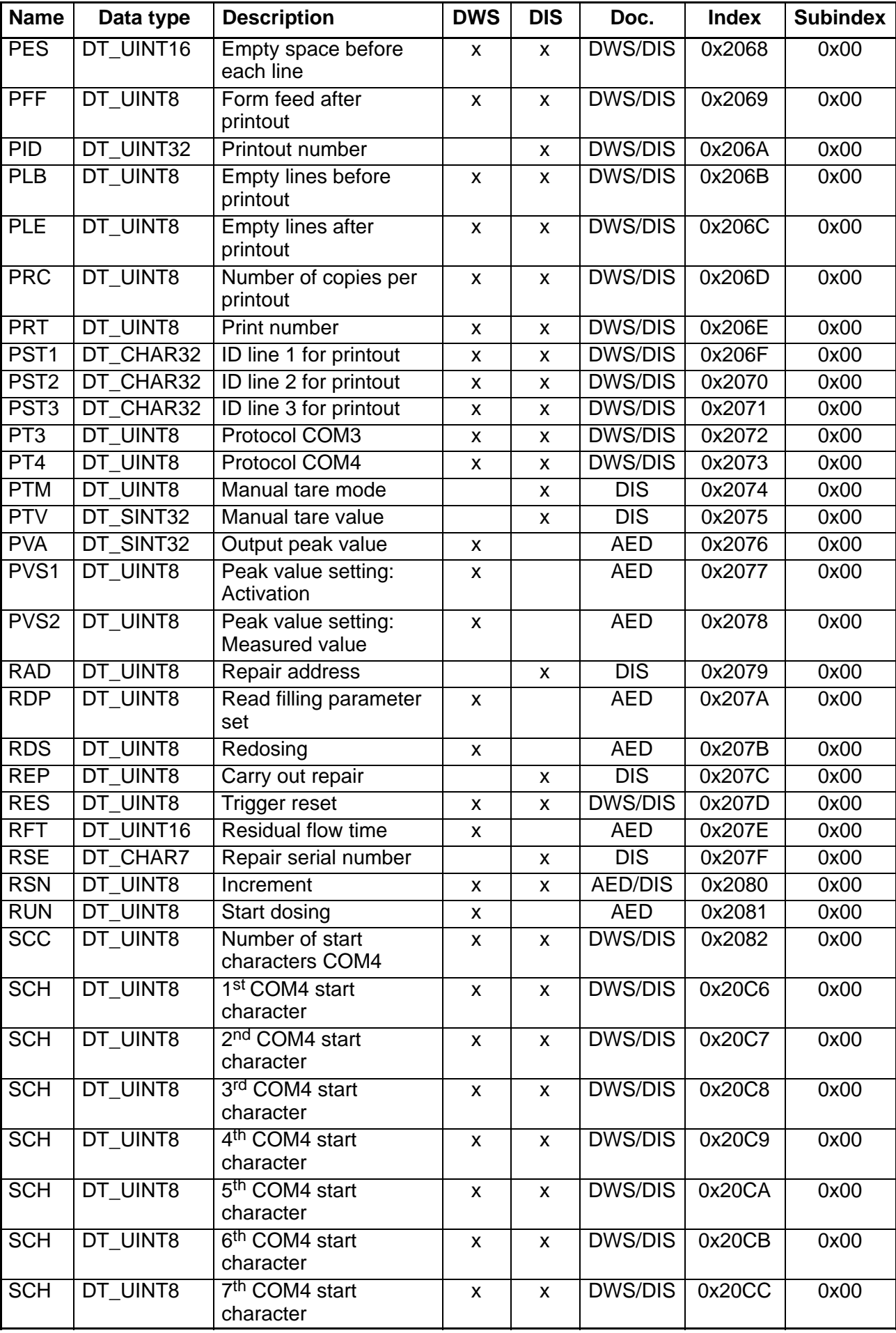

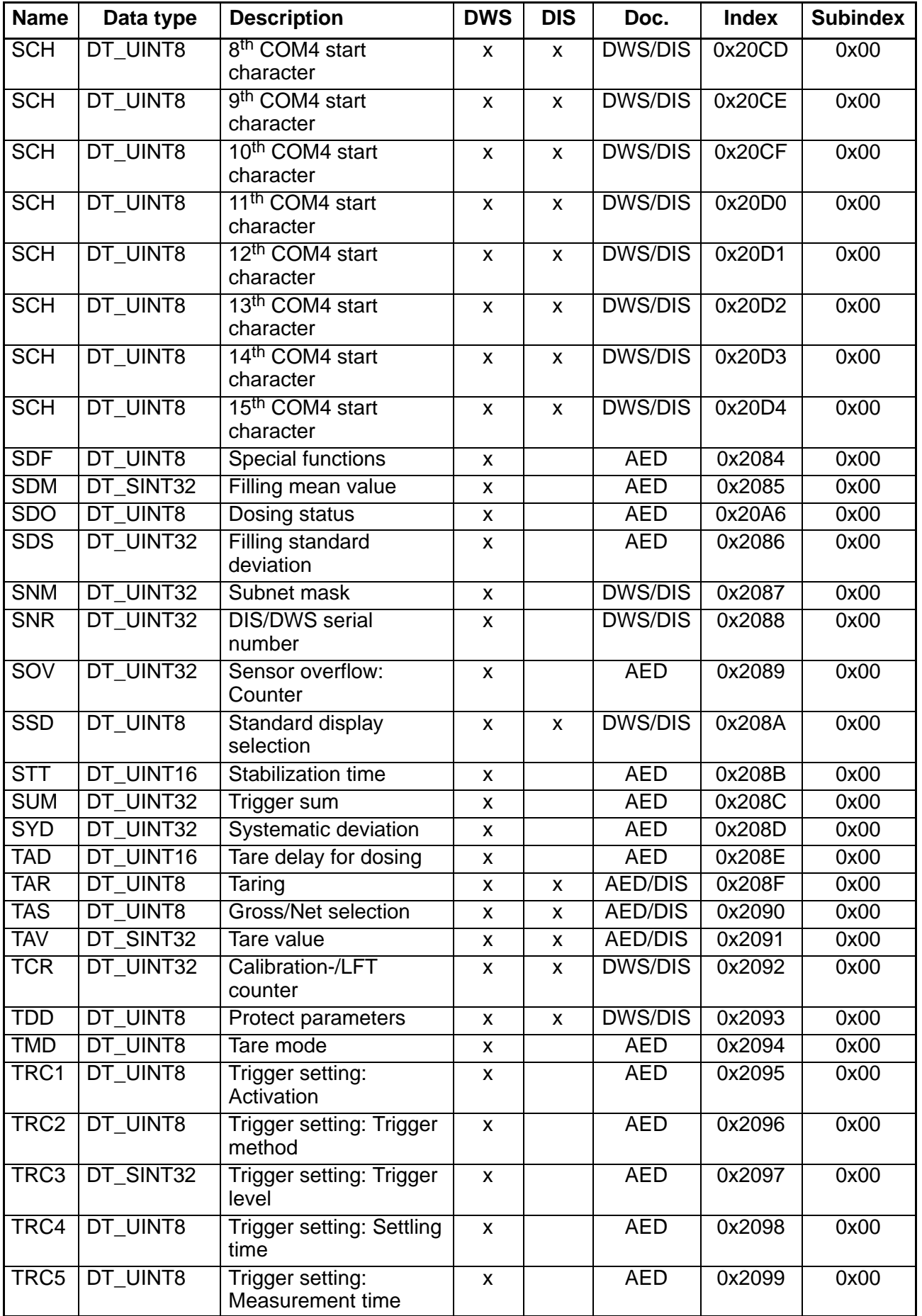

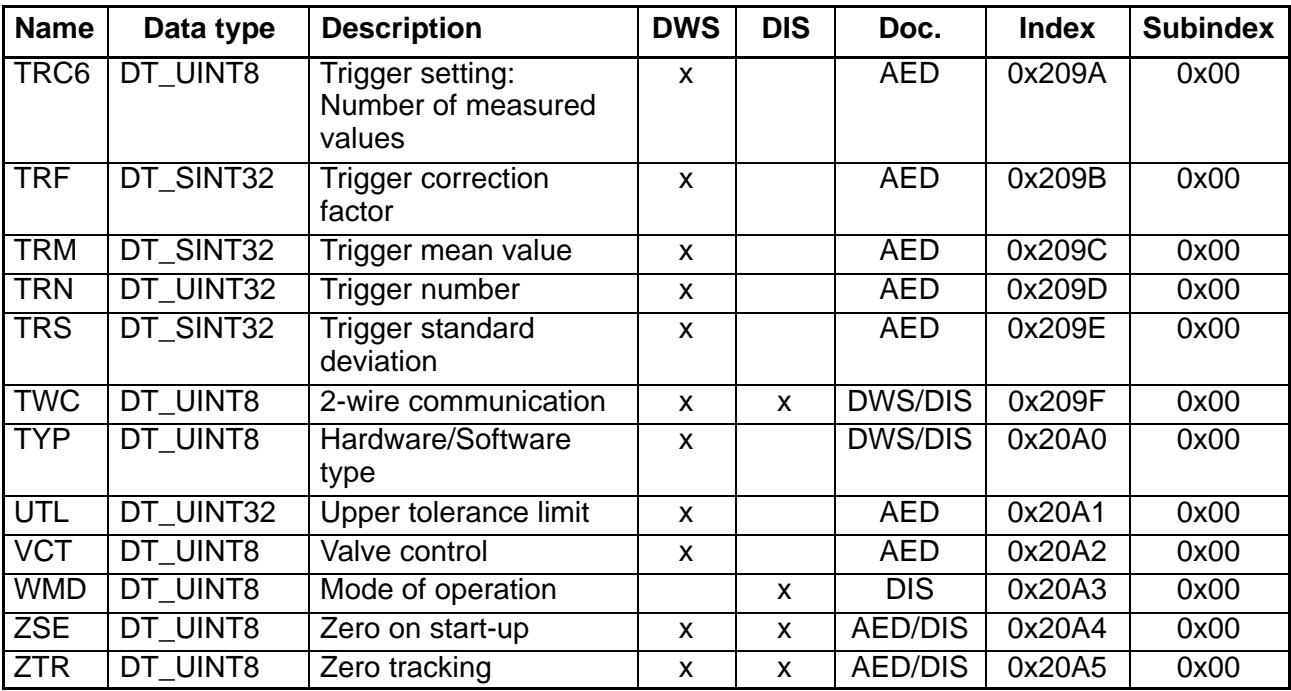

# **1 Einführung**

Das Anybus−Modul Anybus−CompactCom CANopen kann in die Digitalanzeiger DIS2116 und DWS2103 eingebaut werden. Falls der Digitalanzeiger DWS2103 mit diesem Modul ausgerüstet ist, können auch die digitalen Aufnehmerelektroniken vom Typ AED/FIT angesprochen werden. Die CANopen-Schnittstelle unterstützt die CiA Normen DS301 (Application Layer and Communication Profile) und DS305 (Layer setting services and protocols (LSS)).

Diese Dokumentation enthält die Liste der für diese Geräte zur Verfügung stehenden Parameter für die zyklischen und die azyklischen Daten (PDOs und SDOs) und deren Zuordnung zu den CANopen−Adressen.

Sie haben zwei Möglichkeiten, die Feldbusparameter einzustellen:

- Über das Feldbusmenü des Anzeigers Über das Menü können Sie Baudrate und Adresse einstellen.
- Über das Konfigurationsprogramm Ihrer SPS Da die Vorgehensweise von der verwendeten SPS abhängt, lesen Sie bitte im Handbuch Ihrer SPS, wie die Einstellungen vorgenommen werden.

Eine Beschreibung der Befehle finden Sie in den Bedienungsanleitungen "DIS2116 Kommunikationsbefehle" bzw. "DWS2103 Kommunikationsbefehle" und der AED/FIT Online Hilfe.

# **1.1 Bedeutung der LEDs am Anybus−Modul**

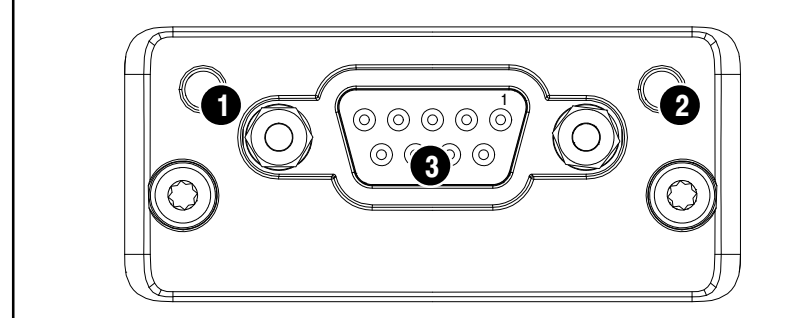

- 1 Modul−Status
- 2 Fehler
- 3 Schnittstelle

Falls sowohl LED 1 als auch LED 2 rot leuchten, ist ein schwerer Fehler aufgetreten und die Schnittstelle wurde deaktiviert (Passivmodus).

#### **LED Netzwerk−Status**

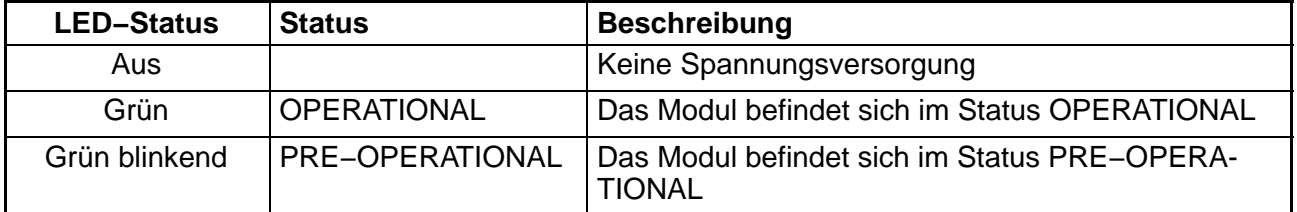

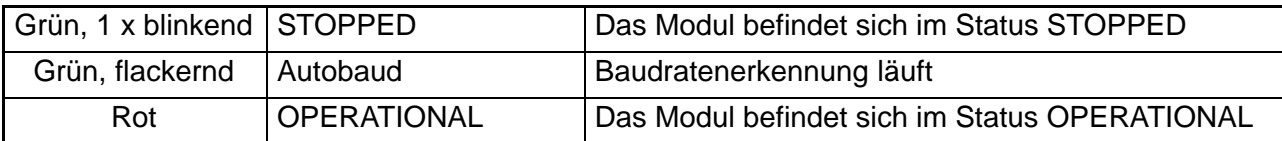

#### **LED Fehler**

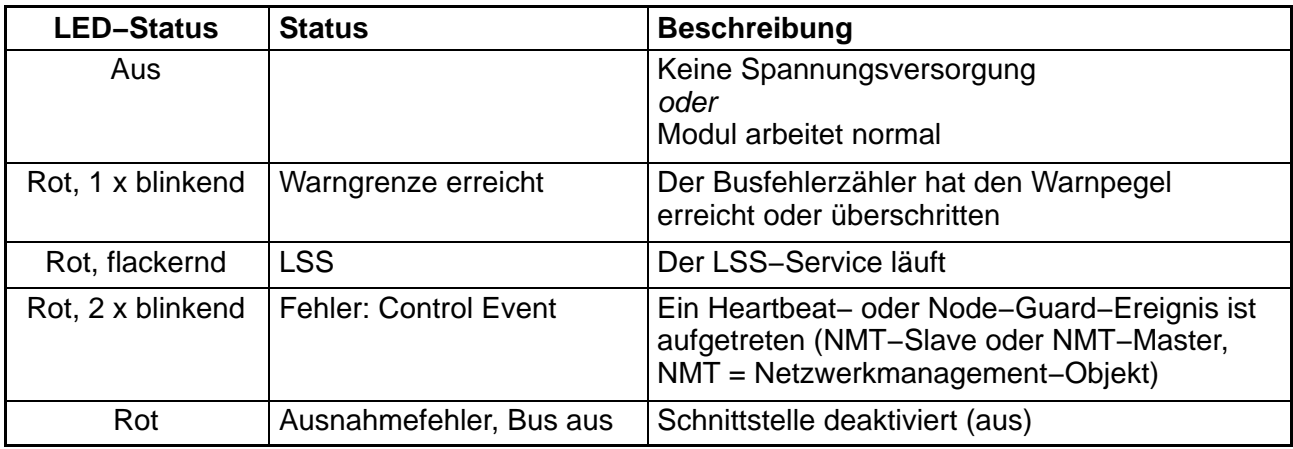

#### **CANopen−Anschluss**

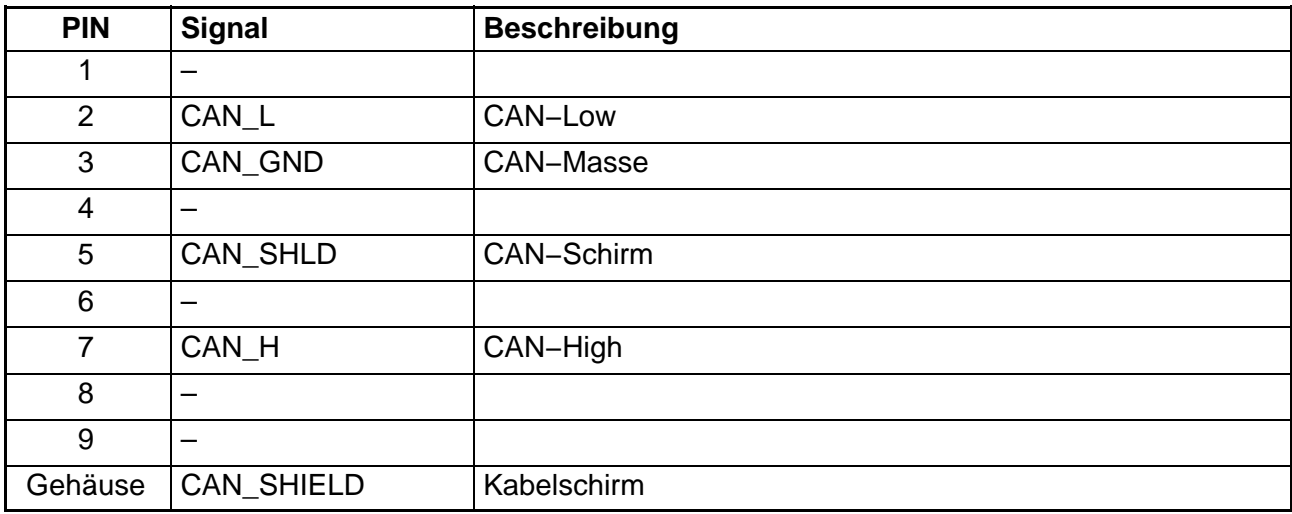

Der CAN−Bus benötigt im ersten und letzten Busteilnehmer Abschlusswiderstände (Terminierung). Die Bus−Leitung darf maximal zwei Abschlusswiderstände aufweisen. Im Anybus−Modul sind keine Abschlusswiderstände integriert, Sie müssen daher externe Abschlusswiderstände vorsehen.

# **1.2 Konfiguration des Anybus−Moduls**

Verwenden Sie zur Konfiguration abhängig von dem verwendeten Digitalanzeiger die EDS-Datei "DIS2116\_1\_0.EDS" oder "DWS2103\_1\_0.EDS". Für die Parametrierung sind verschiedene Programme erhältlich, z. B. das Programm SyCon® der Hilscher GmbH (http://www.hilscher.com).

## **2 Dokumentation der Parameter**

#### **2.1 Parameter für zyklische Daten**

Die zyklischen Daten werden als PDOs (Process Data Objects) übertragen, die Byte Order ist LSB … MSB. Die Knotennummer und die Bitrate können Sie über das LSS-Protokoll (DS305) oder das Feldbus-Menü des Anzeigers verändern.

Die PDO−Konfiguration ist veränderbar, die folgende Tabelle zeigt die bei Auslieferung eingestellte Zuordnung der PDO–Adressen (Spalte "Default– Adresse") mit den für die entsprechenden SDOs benötigten Werte für Index und Subindex (Spalten "Index" und "Subindex"). Die Beschreibung der ASCII– Befehle finden Sie in der Bedienungsanleitung zur DIS2116, Teil 2, Kommunikationsbefehle.

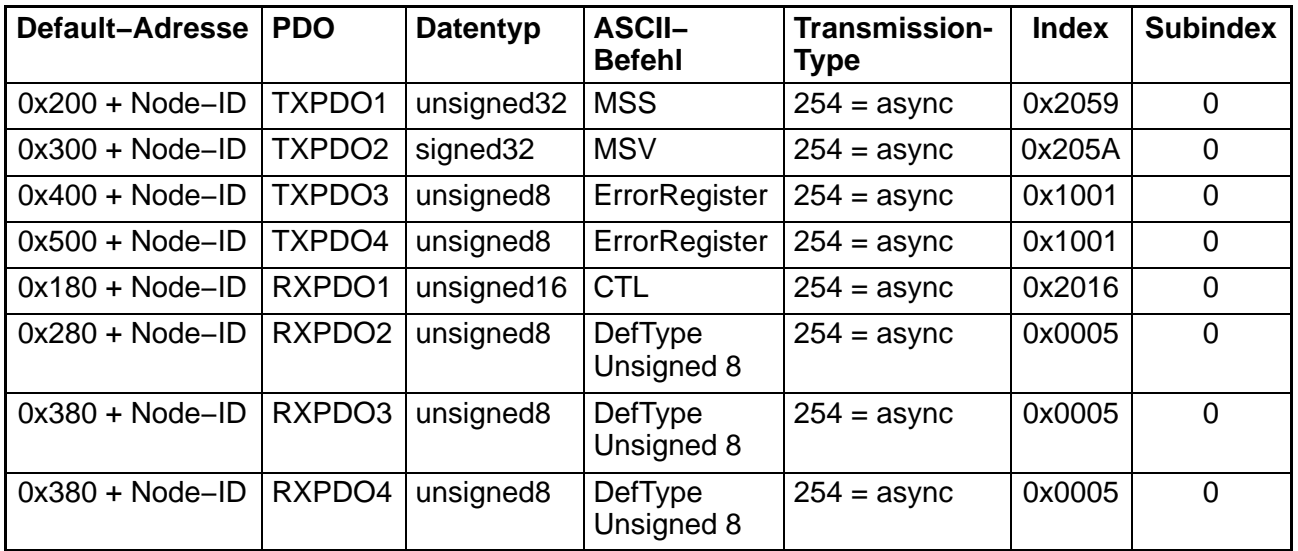

#### **2.2 Parameter für azyklische Daten**

Der Zugriff auf die azyklischen Daten erfolgt mit den Funktionen "SDO Lesen" oder "SDO Schreiben".

Die folgende Tabelle zeigt die Zuordnung der einzelnen Parameter (Spalten "Name", "Datentyp" und "Beschreibung") zu CANopen–Index (Spalte "Index") und CANopen–Subindex (Spalte "Subindex"). Die Spalten "DWS" und "DIS" geben an, ob die Funktion in der jeweiligen Elektronik verfügbar ist, die Spalte "Dok." (Dokumentation) gibt an, in welchen Bedienungsanleitungen die Funktion beschrieben ist (AED = AED/FIT Online Hilfe).

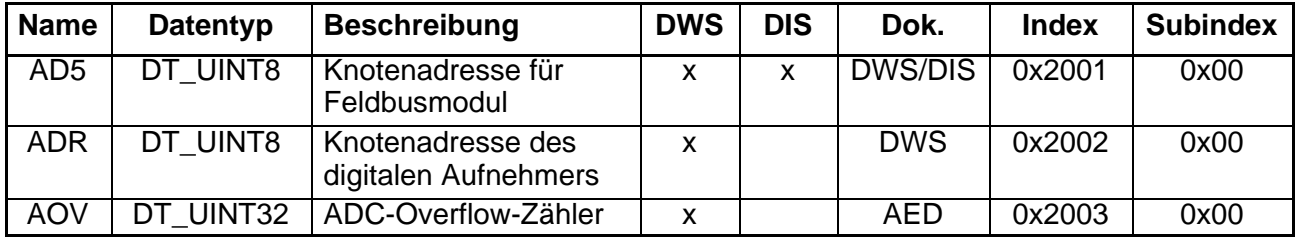

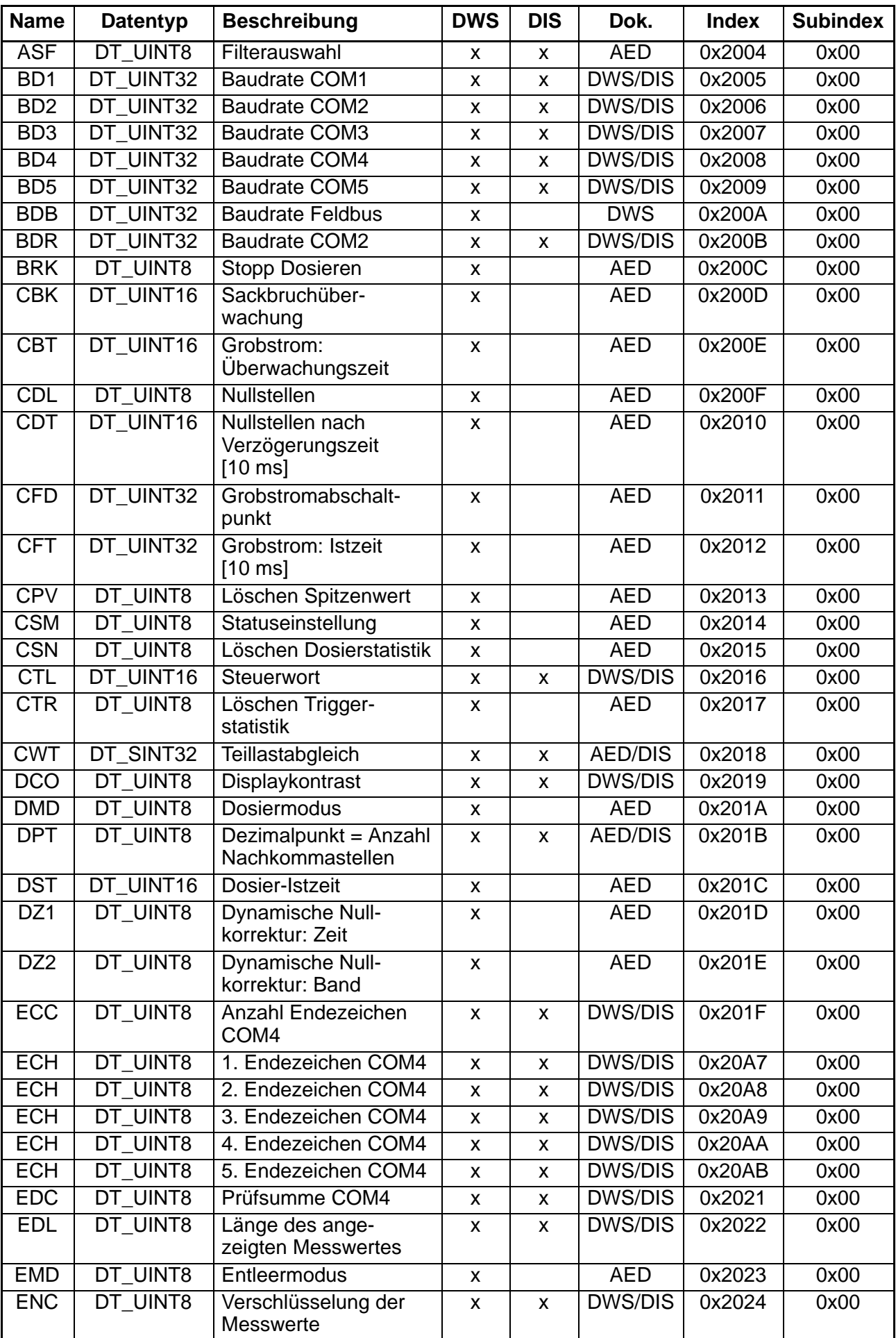

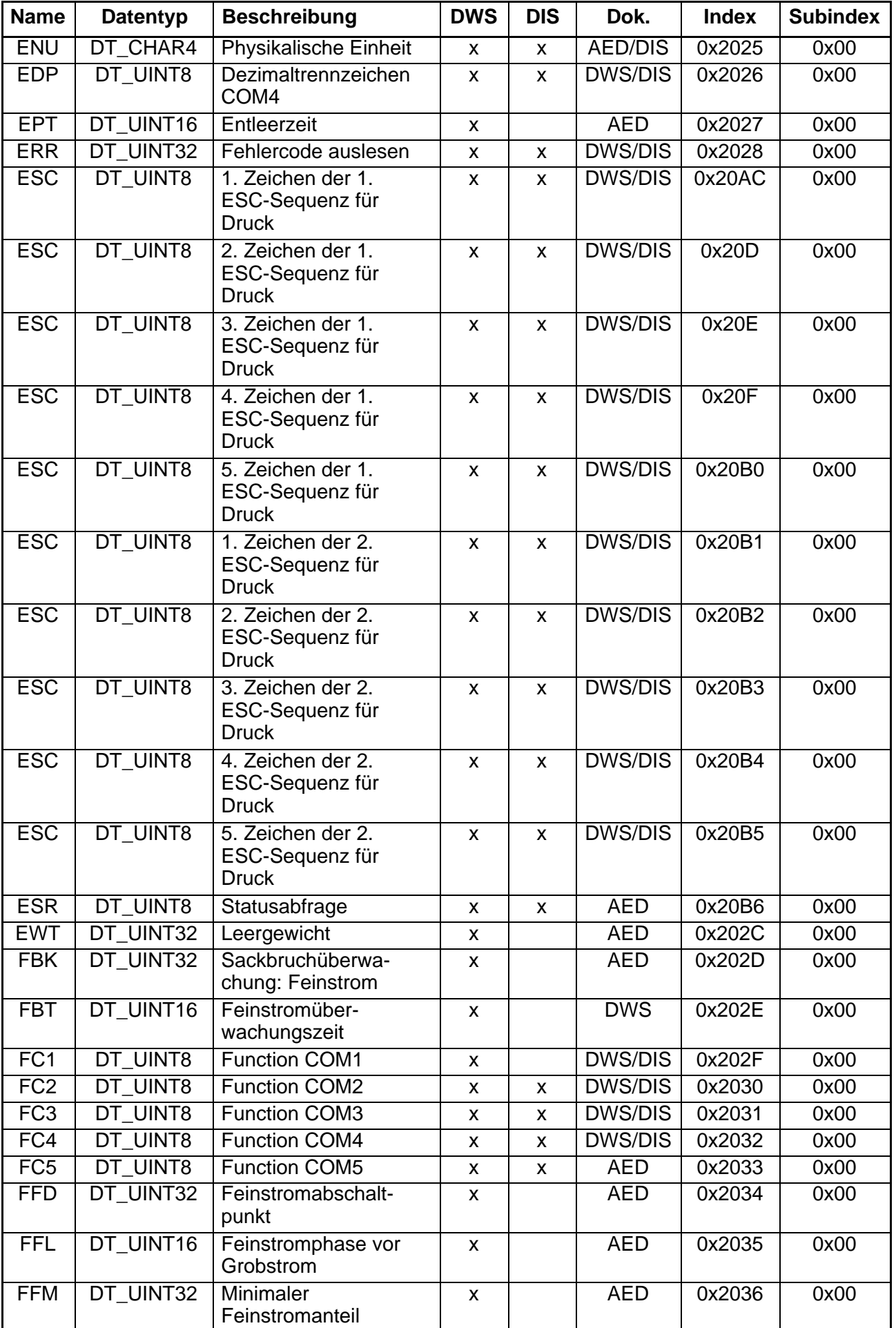

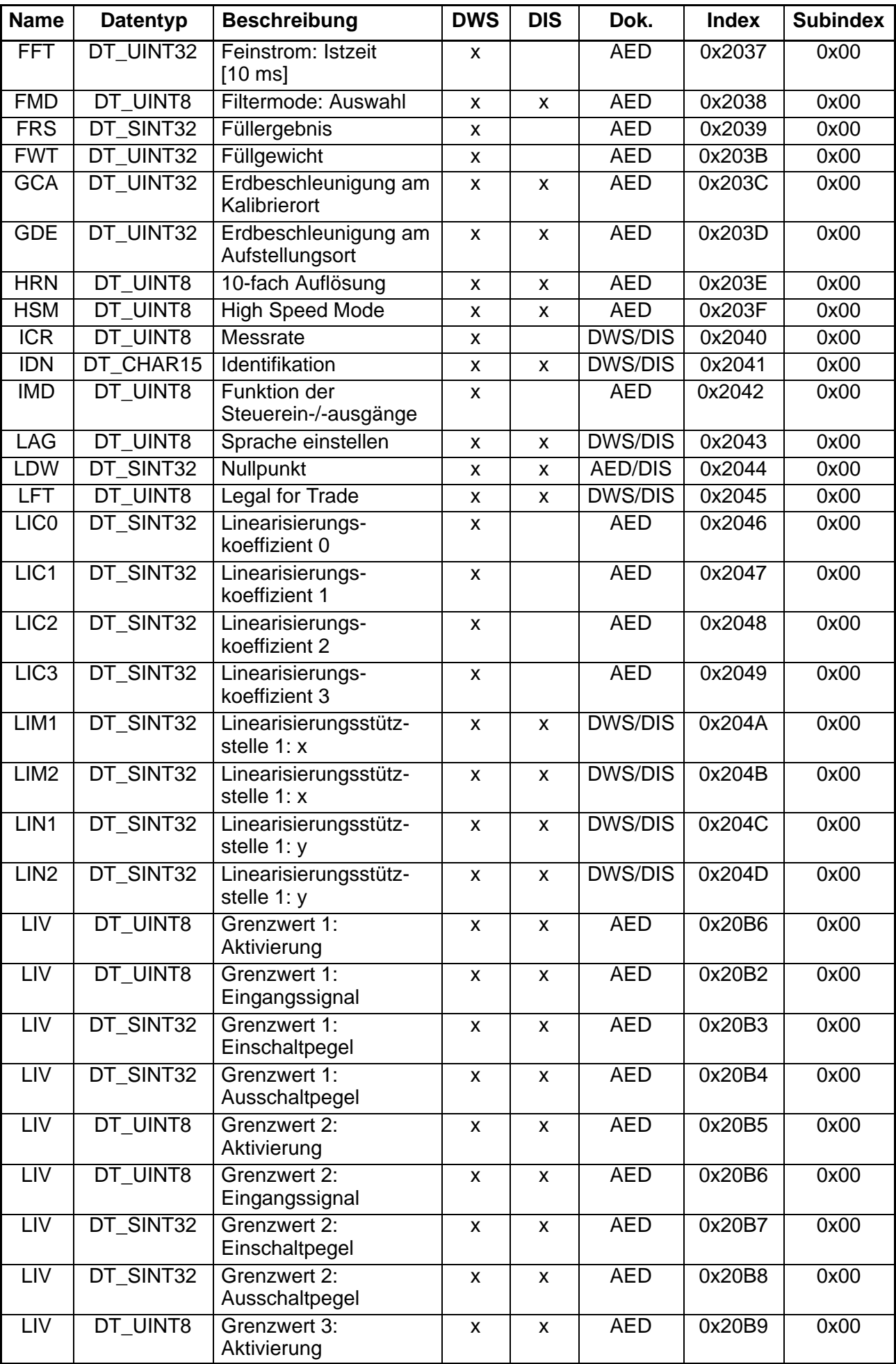

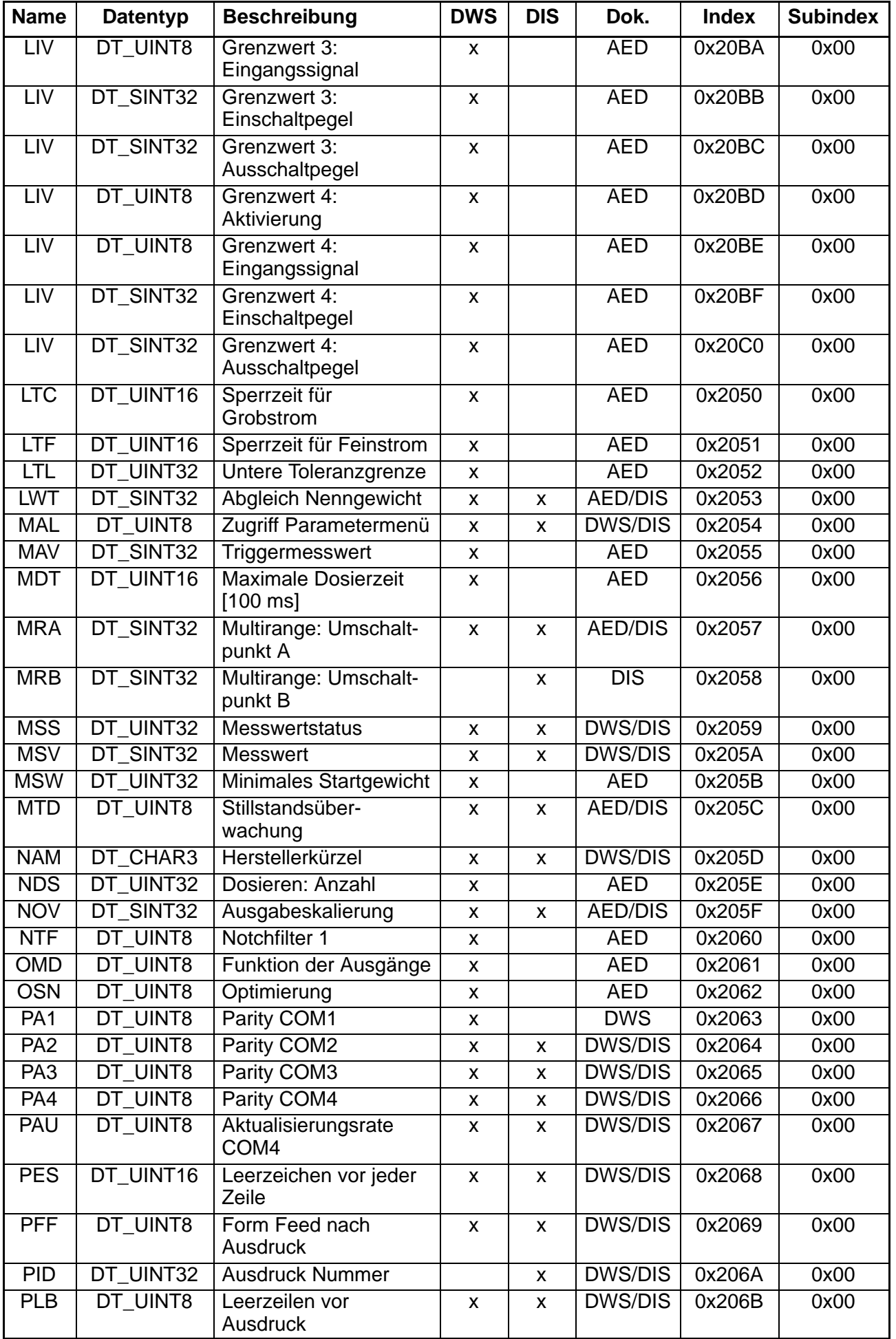

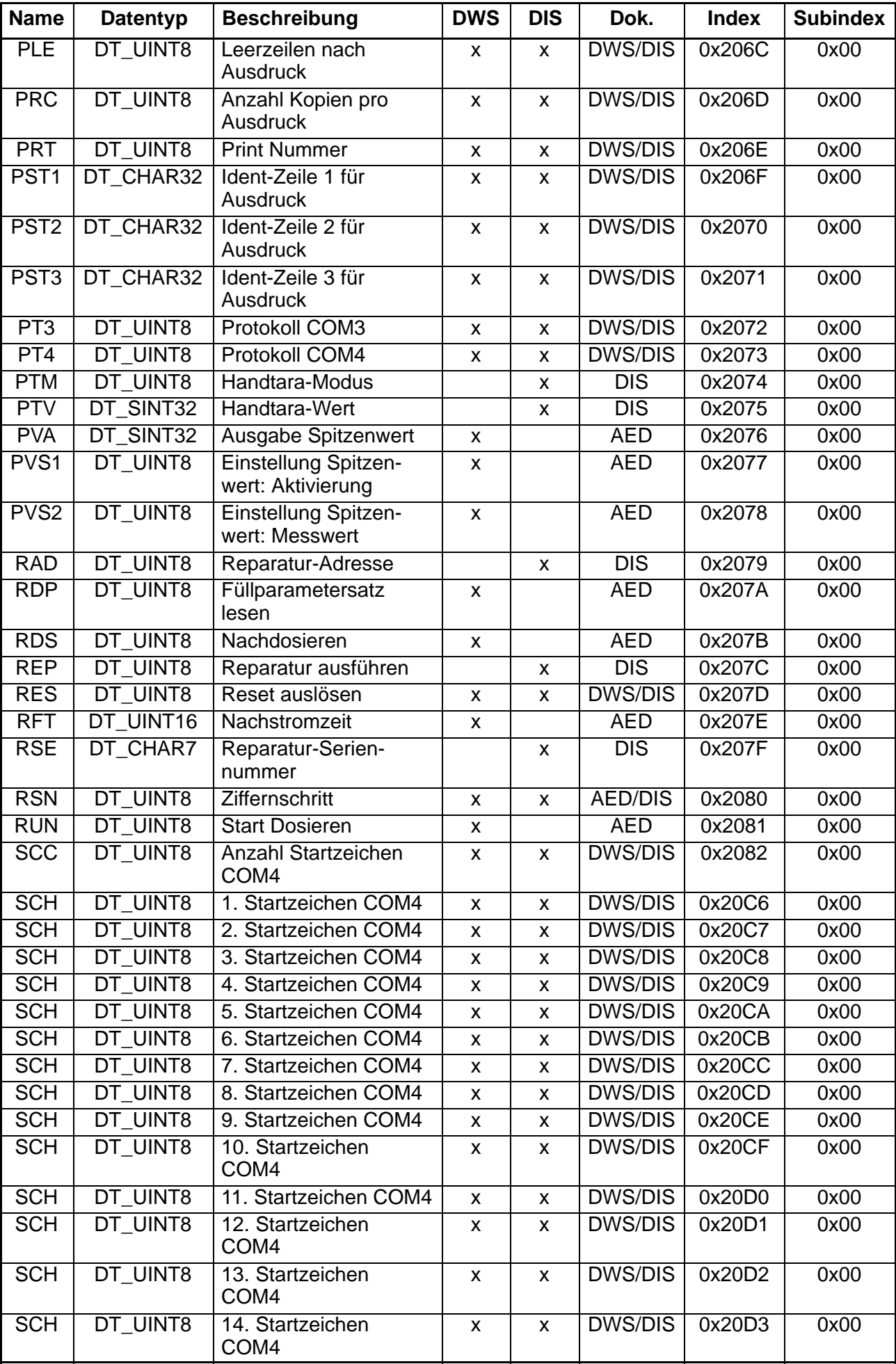

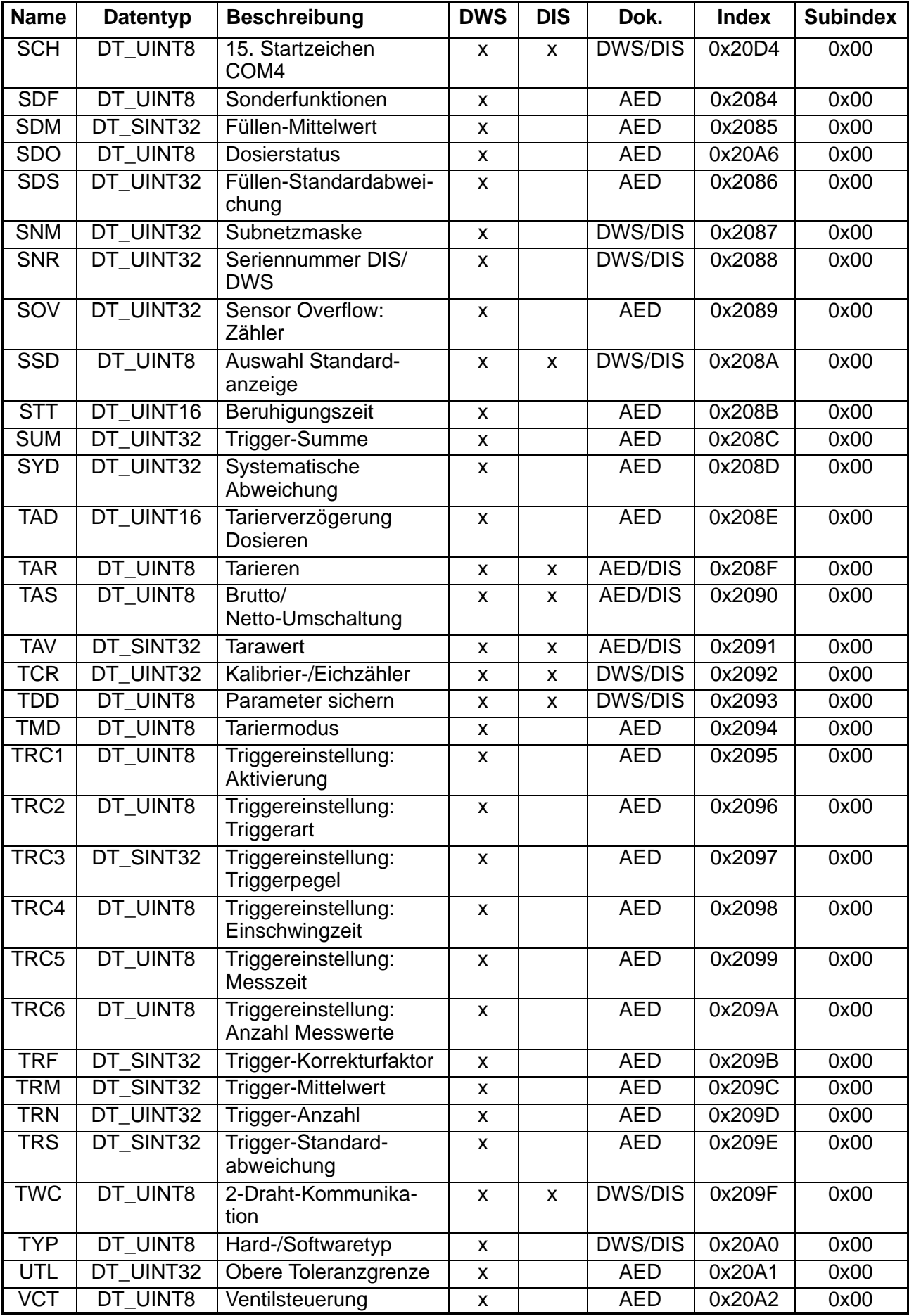

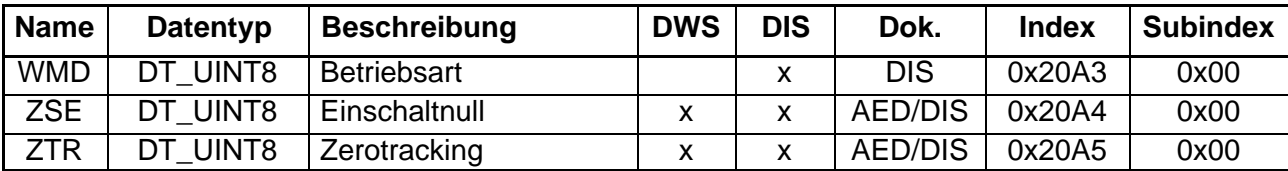

#### **1 Introduction**

Le module Anybus "Anybus−CompactCom CANopen" peut être intégré dans les indicateurs numériques DIS2116 et DWS2103. Si l'indicateur numérique DWS2103 est équipé de ce module, il est alors possible de communiquer avec les électroniques numériques de capteur de type AED/FIT. L'interface CANopen reconnaît les normes CiA DS301 ("Application Layer and Communication Profile") et DS305 ("Layer setting services and protocols (LSS)").

Le présent document fournit la liste des paramètres disponibles pour ces appareils pour les données cycliques et acycliques (PDO et SDO) ainsi que leur affectation aux adresses CANopen.

Il existe deux possibilités pour régler les paramètres de bus de terrain :

- Via le menu bus de terrain de l'indicateur Ce menu permet de régler le débit en baud et l'adresse.
- Via le programme de configuration de votre API. Comme la procédure à suivre dépend de l'API utilisé, veuillez consulter le manuel de votre API pour savoir comment effectuer le paramétrage.

Pour obtenir une description des différentes commandes, reportez−vous au manuel d'emploi "Commandes de communication DIS2116" ou "Commandes de communication DWS2103" et à l'aide en ligne AED/FIT.

# **1.1 Signification des DEL sur le module Anybus**

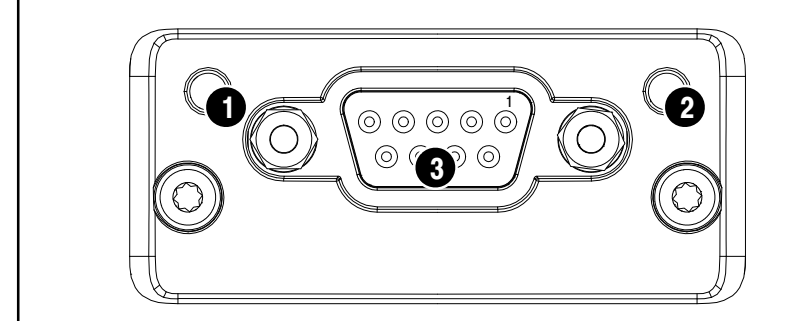

- 1 État du module
- 2 Erreur
- 3 Interface

Si la DEL 1 et la DEL 2 s'allument toutes les deux en rouge, cela signifie qu'un défaut grave s'est produit et que l'interface a été désactivée (mode passif).

#### **DEL d'état du réseau**

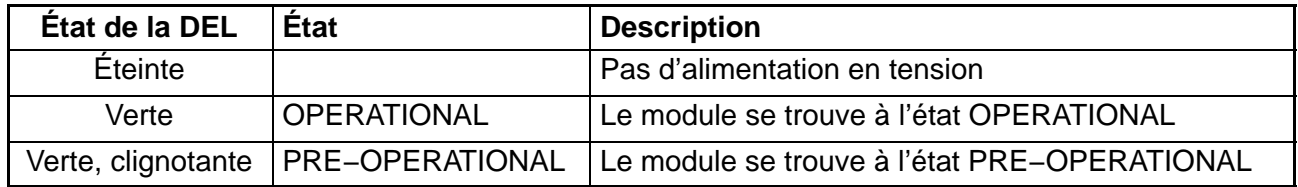

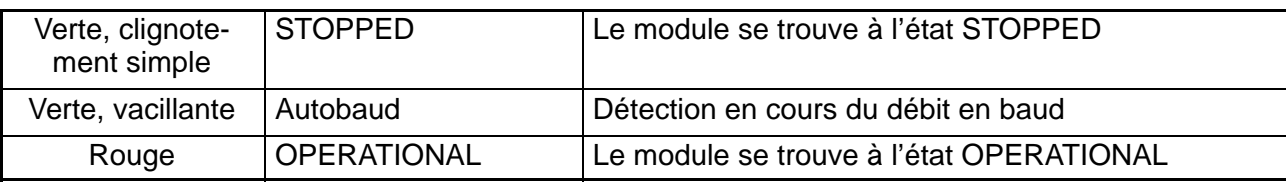

#### **DEL d'erreur**

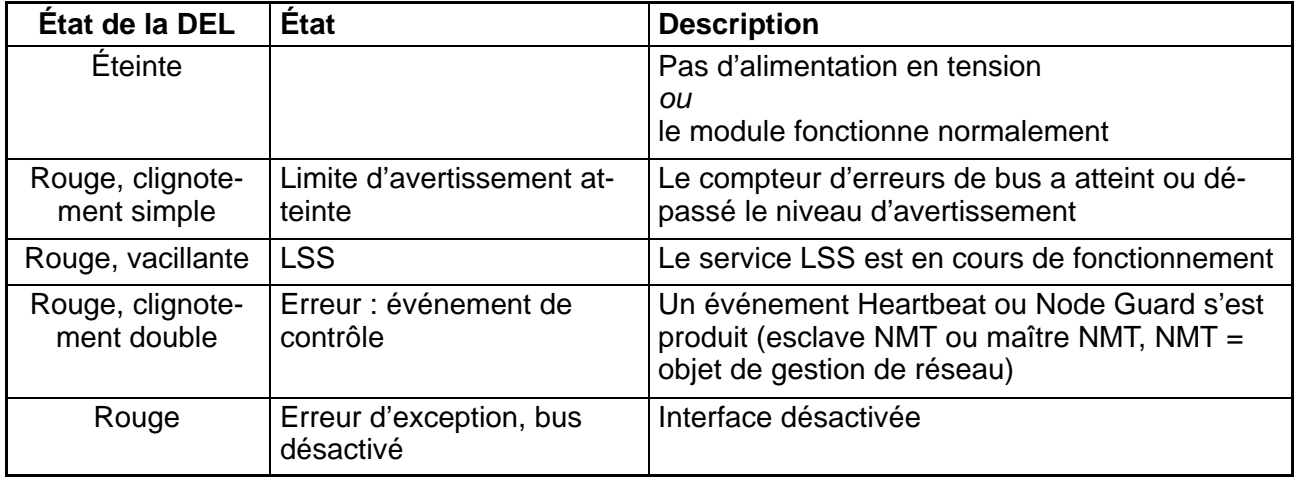

#### **Raccordement CANopen**

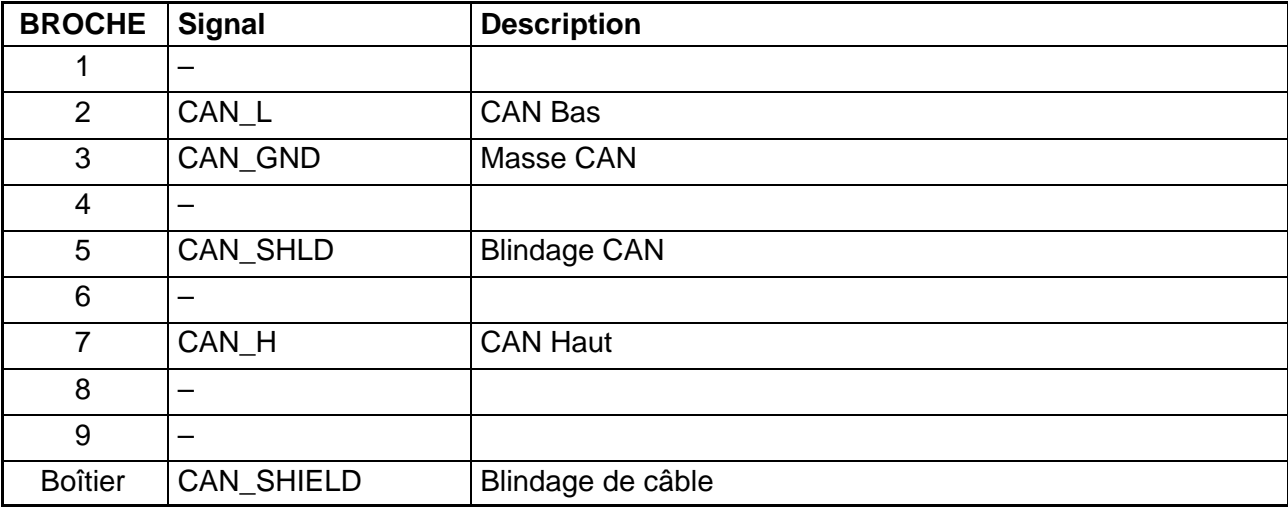

Le bus CAN a besoin de résistances de terminaison sur le premier et le dernier nœud de bus. Le câble du bus ne doit pas comporter plus de deux résistances de terminaison. Le module Anybus ne contient aucune résistance de terminaison. Vous devez donc prévoir des résistances de terminaison externes.

#### **1.2 Configuration du module Anybus**

En fonction de l'indicateur numérique mis en œuvre, utilisez pour la configuration le fichier EDS "DIS2116\_1\_0.EDS" ou "DWS2103\_1\_0.EDS". Divers programmes sont disponibles pour le paramétrage, par ex. le programme SyCon® de la société Hilscher GmbH (http://www.hilscher.com).

## **2 Documentation des paramètres**

# **2.1 Paramètres pour les données cycliques**

Les données cycliques sont transmises sous forme de PDO (Process Data Objects). L'ordre des octets est le suivant : bit de poids faible … bit de poids fort. Vous pouvez modifier le numéro de nœud et le débit binaire via le protocole LSS (DS305) ou le menu bus de terrain de l'indicateur.

Il est possible de modifier la configuration des PDO. Le tableau ci−dessous montre l'affectation des adresses PDO réglée à la livraison (colonne "Adresse par défaut") avec les valeurs d'index et de sous−index nécessaires pour les SDO correspondants (colonnes "Index" et "Subindex"). Vous trouverez la description des commandes ASCII dans le manuel d'emploi relatif au DIS2116, partie 2, commandes de communication.

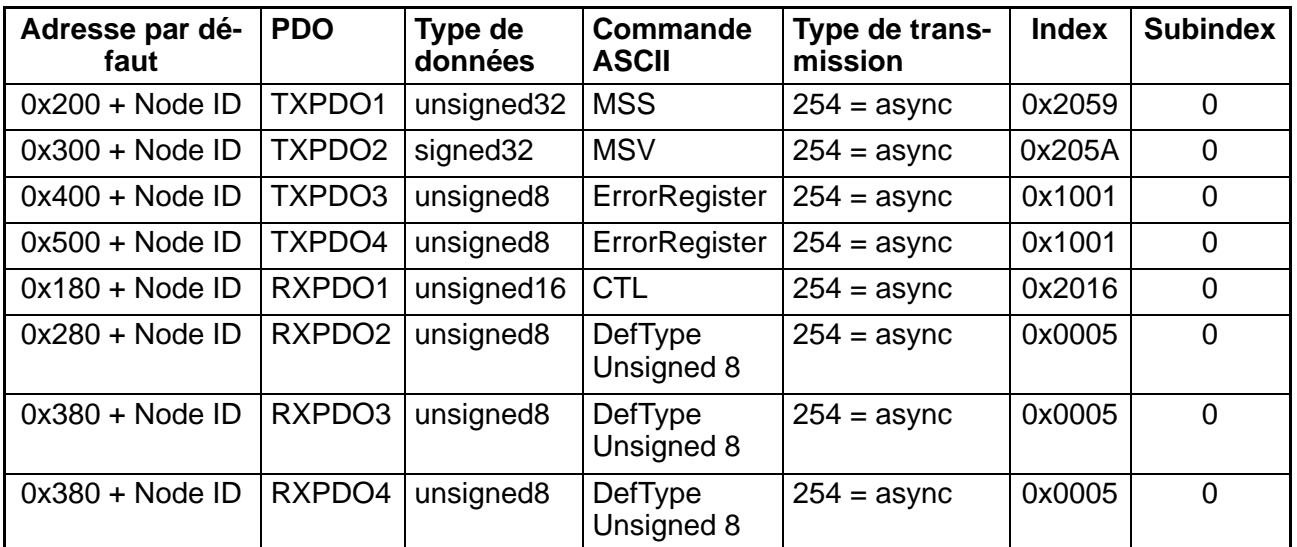

#### **2.2 Paramètres pour les données acycliques**

Pour accéder aux données acycliques, utilisez les fonctions "Lire SDO" ou "Écrire SDO".

Le tableau ci−dessous indique l'affectation des différents paramètres (colonnes "Nom", "Type de données" et "Description") à l'index CANopen (colonne "Index") et au sous−index CANopen (colonne "Subindex"). Les colonnes "DWS" et "DIS" indiquent si la fonction est disponible dans l'électronique correspondante. La colonne "Doc" (documentation) indique dans quels manuels d'emploi la fonction est décrite (AED = aide en ligne AED/FIT).

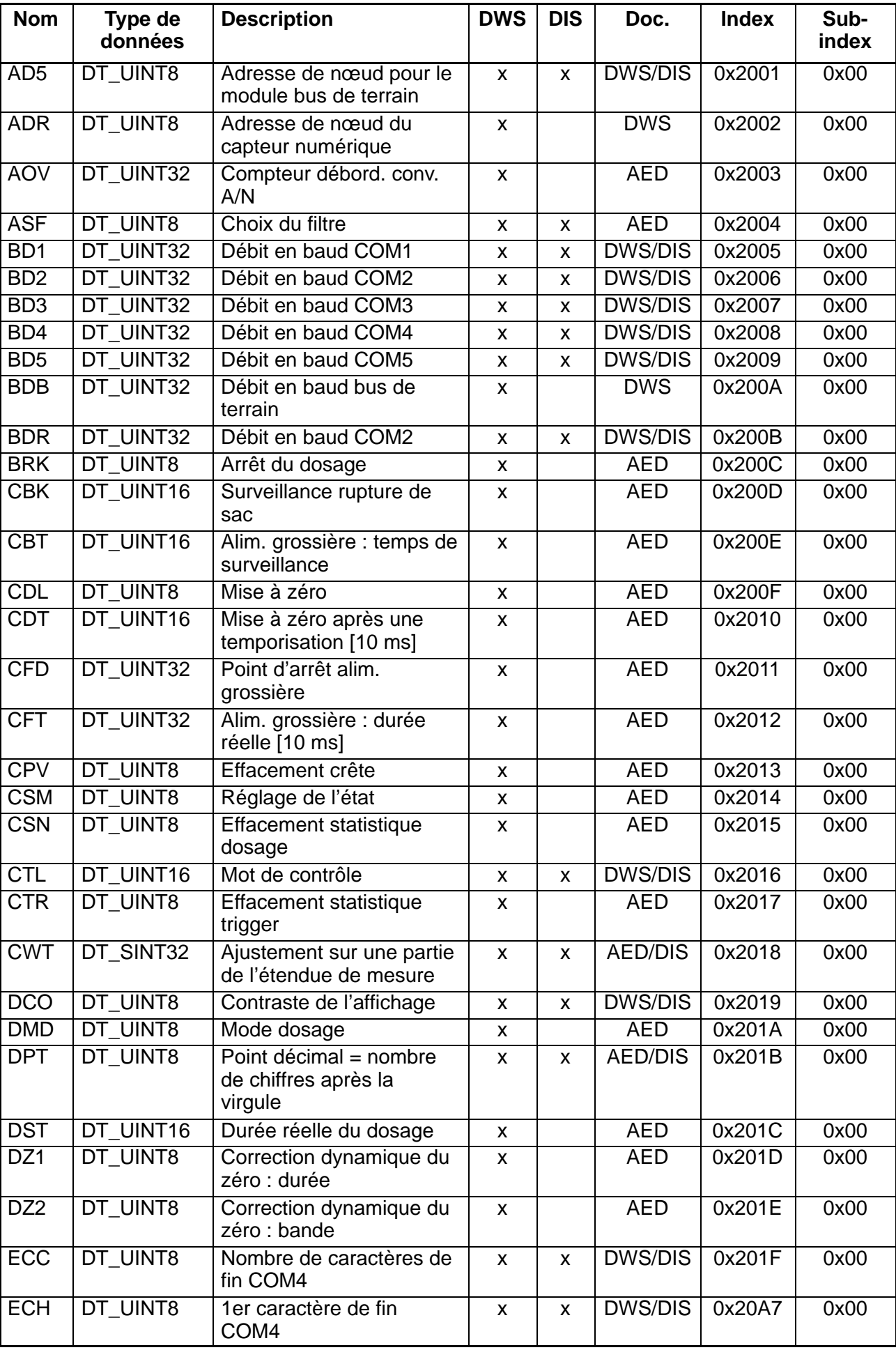

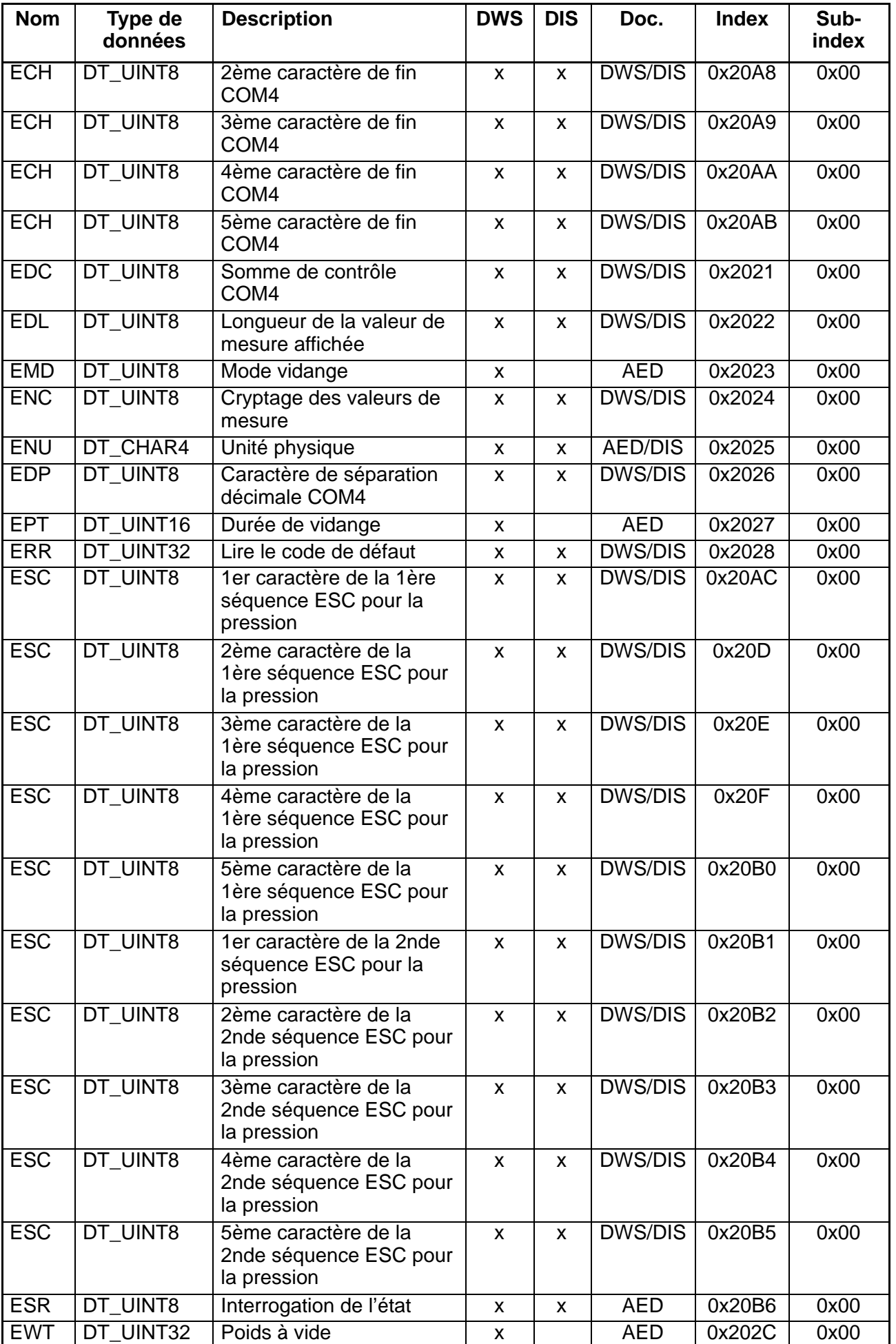

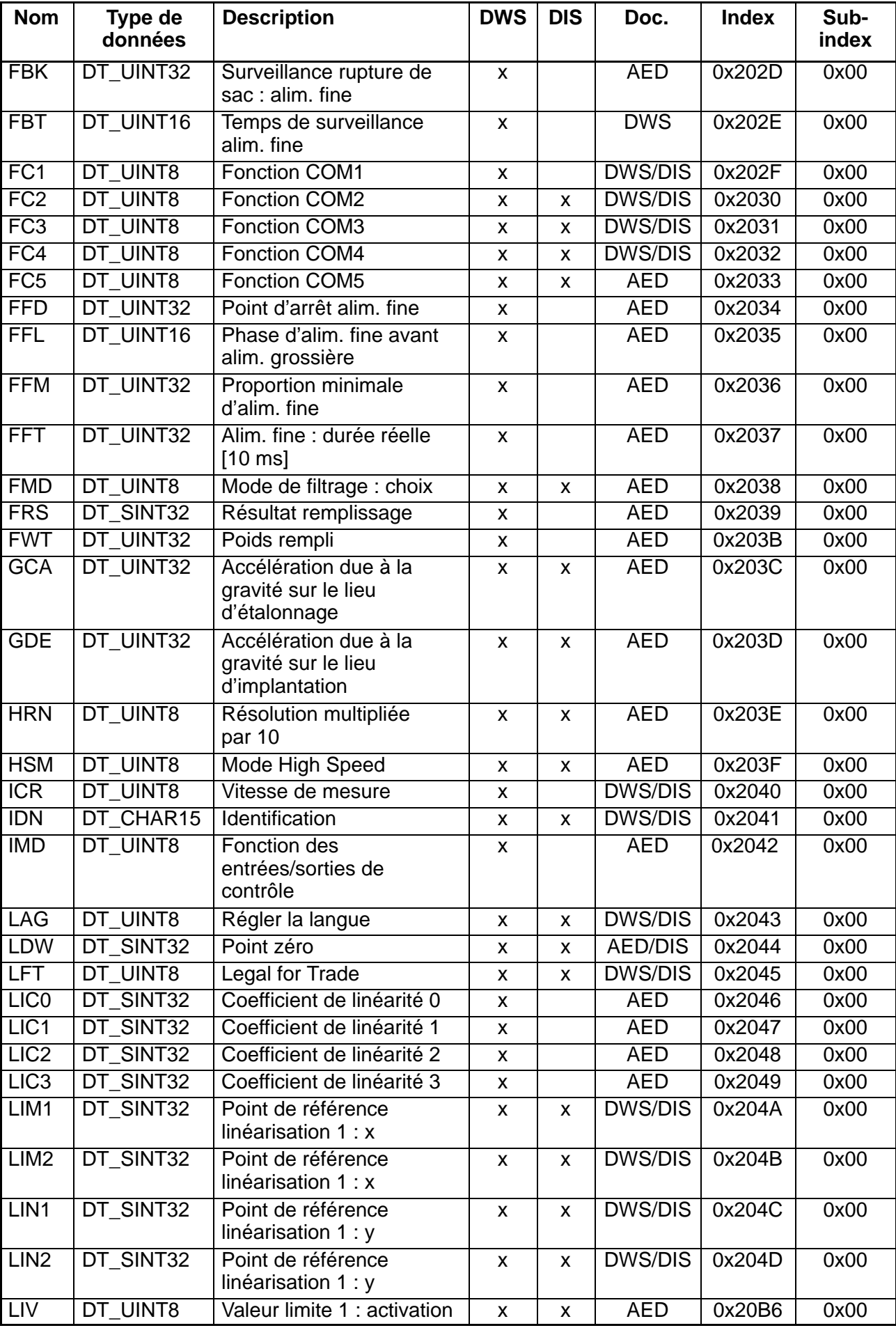

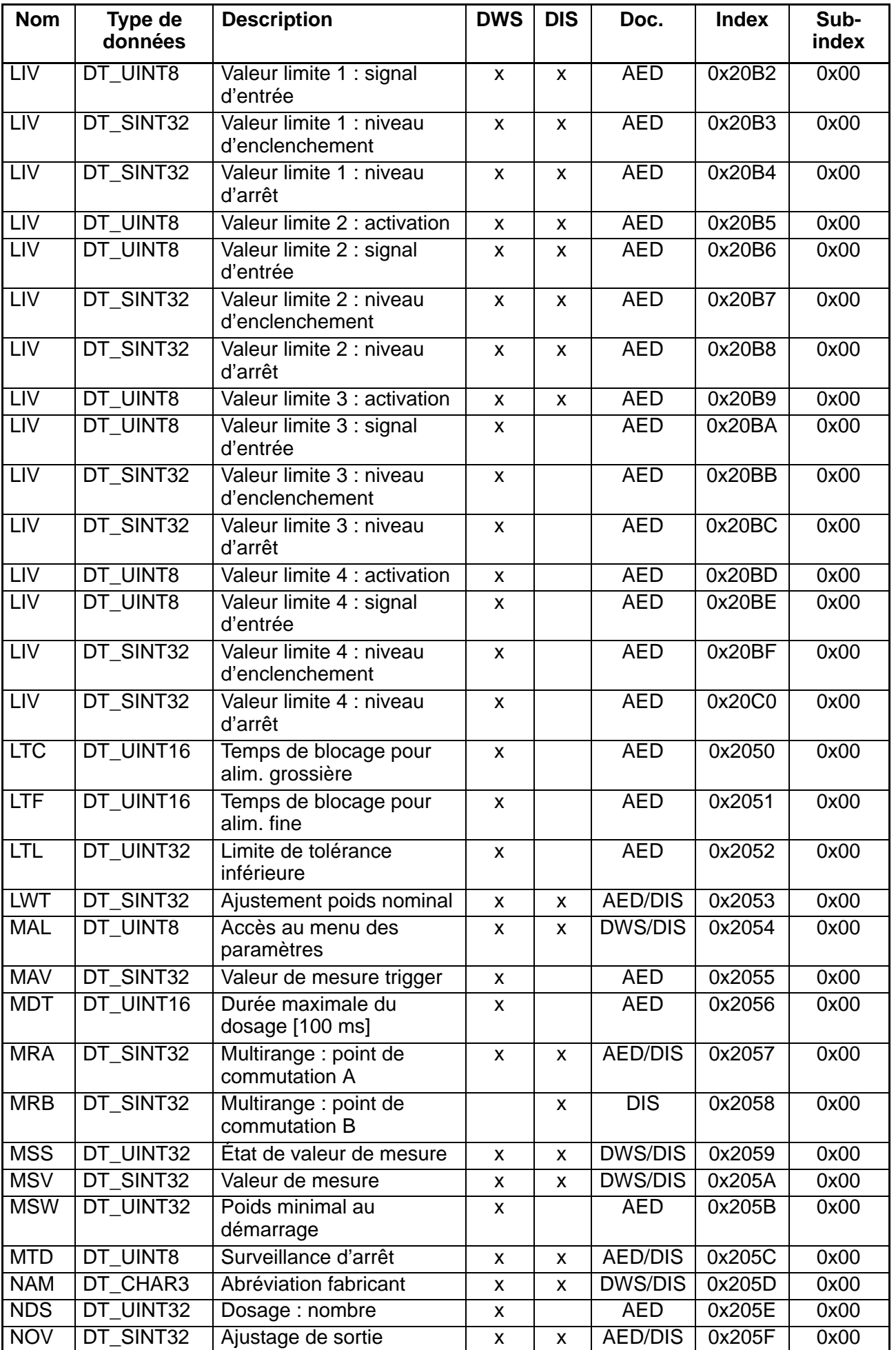

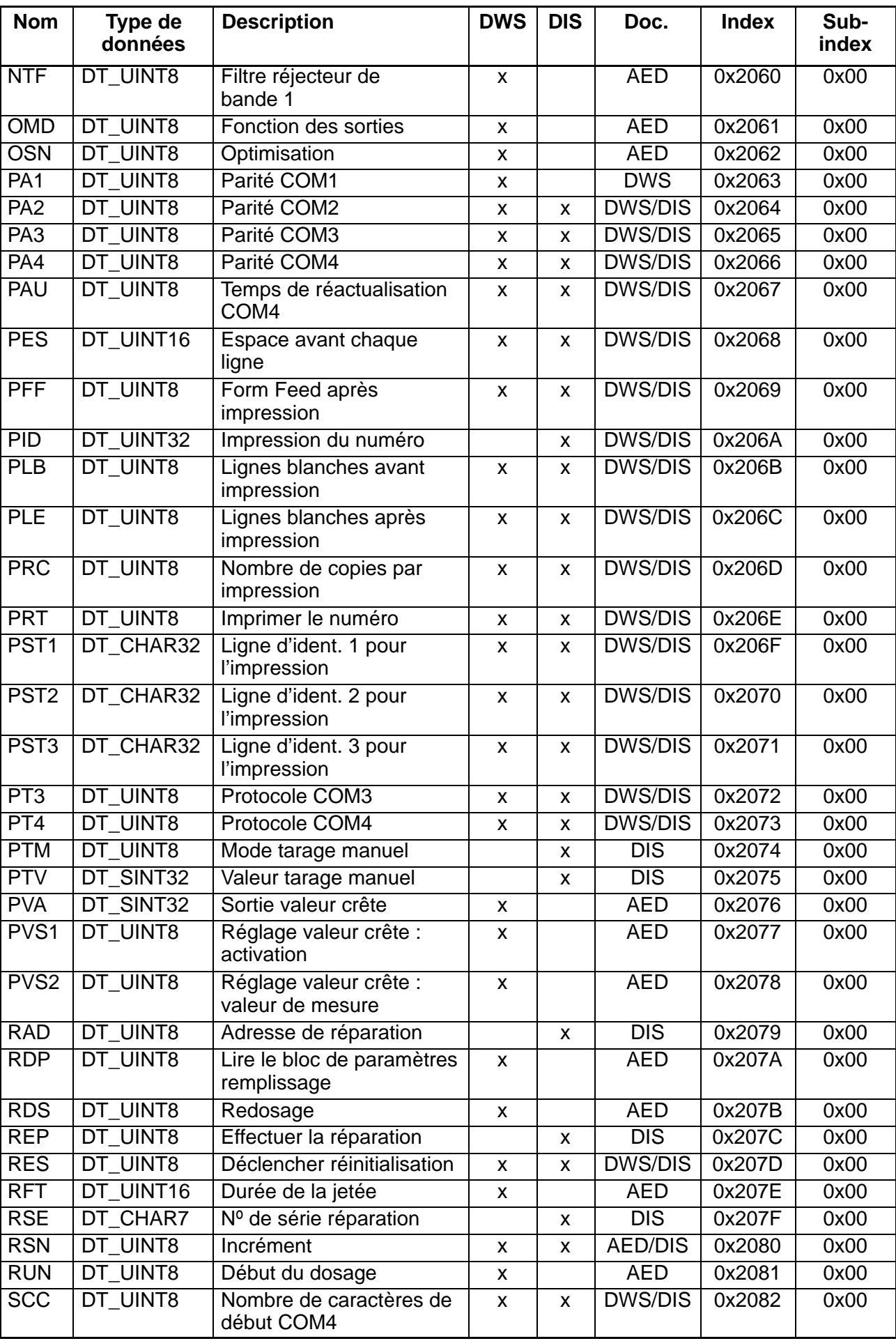

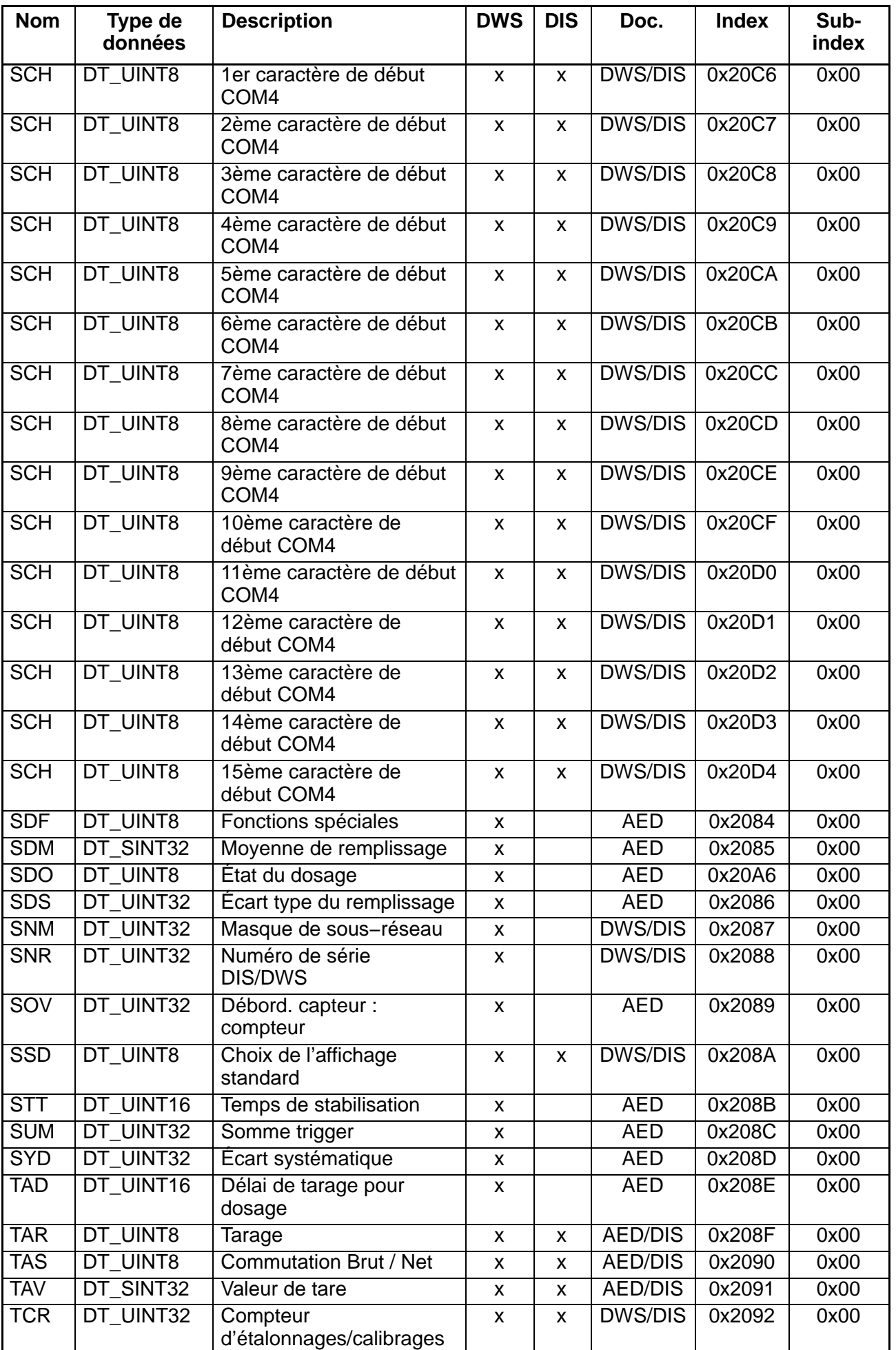

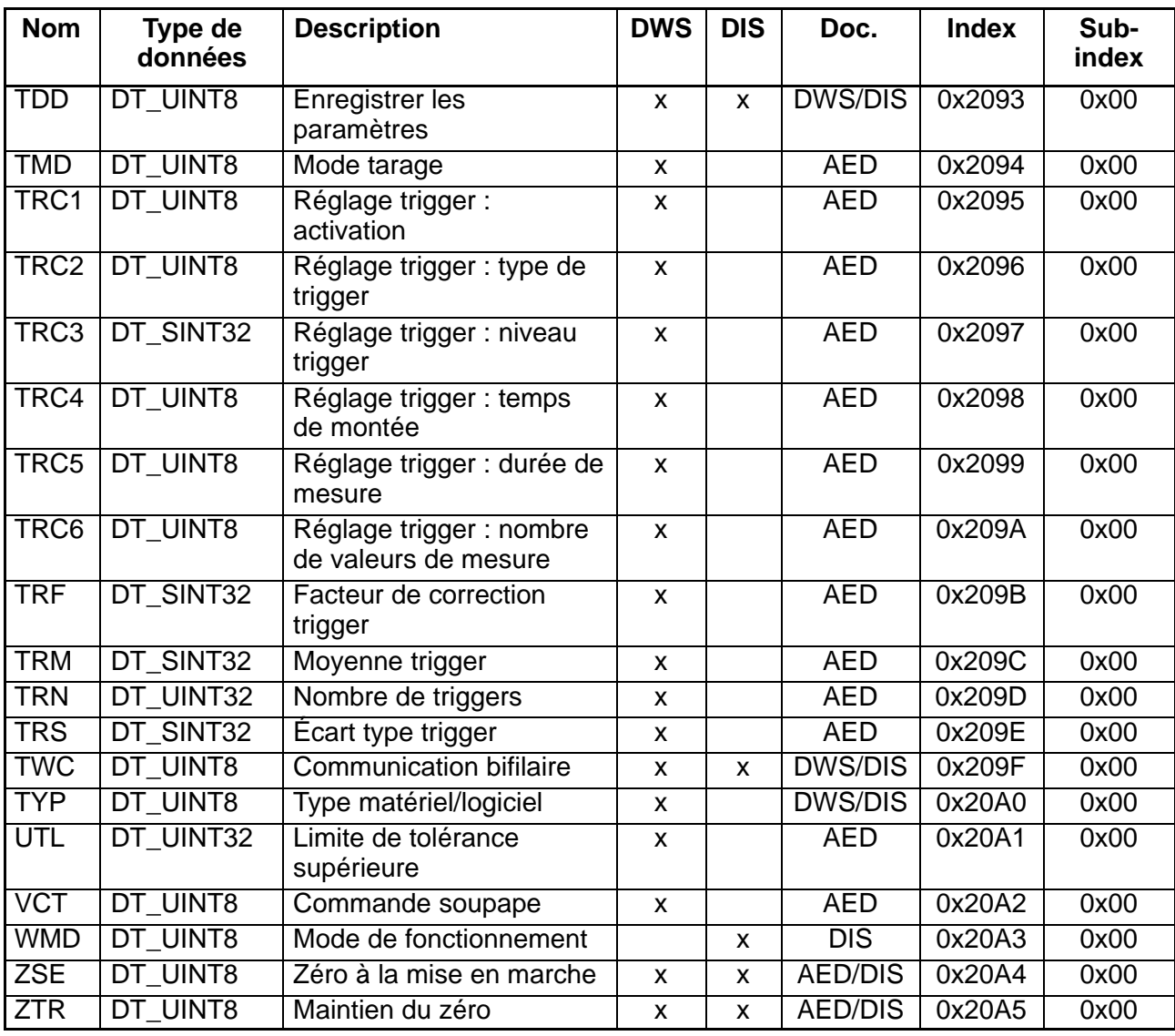

Hottinger Baldwin Messtechnik GmbH.

All rights reserved.

All details describe our products in general form only. They are not to be understood as express warranty and do not constitute any liability whatsoever.

#### Änderungen vorbehalten.

Alle Angaben beschreiben unsere Produkte in allgemeiner Form. Sie stellen keine Beschaffenheits− oder Haltbarkeits− garantie im Sinne des §443 BGB dar und begründen keine Haftung.

#### Document non contractuel.

Les caractéristiques indiquées ne décrivent nos produits que sous une forme générale. Elles n'établissent aucune assurance formelle au terme de la loi et n'engagent pas notre responsabilité.

#### **Hottinger Baldwin Messtechnik GmbH**

Im Tiefen See 45 · 64293 Darmstadt · Germany Tel. +49 6151 803−0 Fax: +49 6151 803−9100 Email: info@hbm.com • www.hbm.com

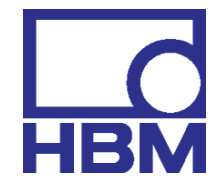

# measure and predict with confidence